# HP Deskjet 2000 J210 series

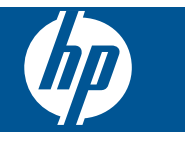

# **Turinys**

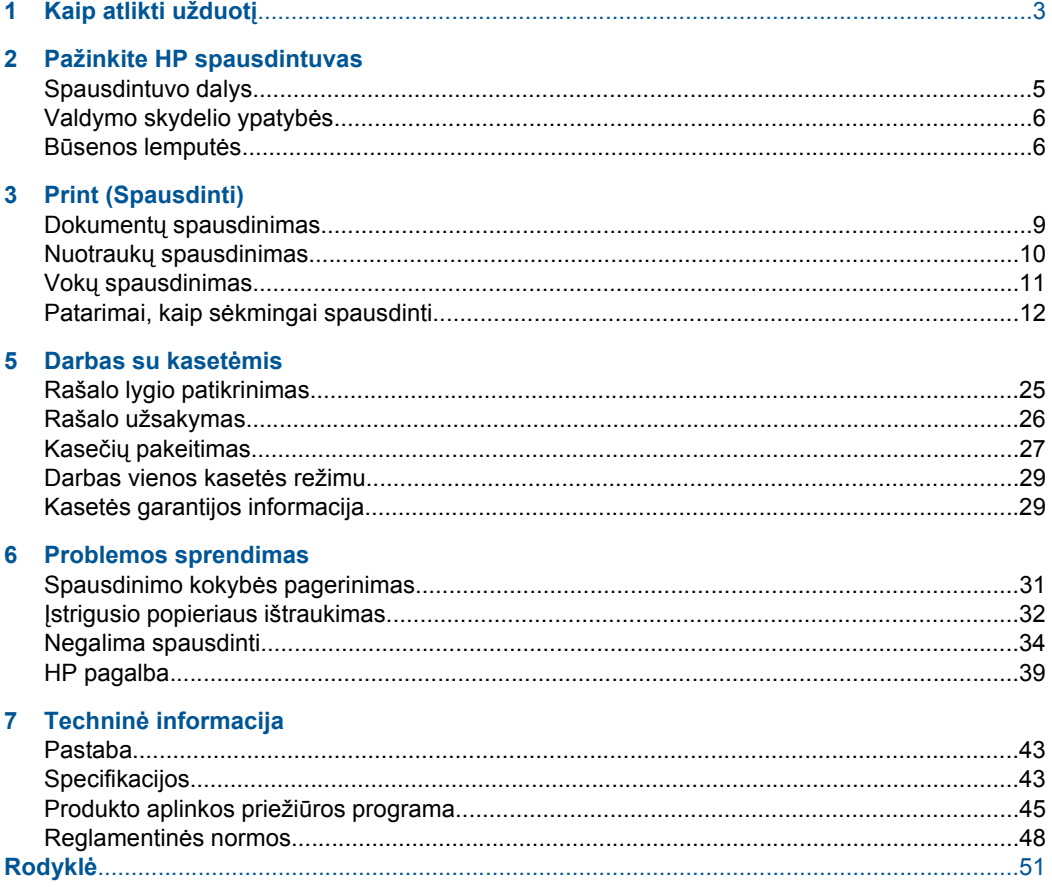

# <span id="page-4-0"></span>**1 Kaip atlikti užduotį**

Sužinokite, kaip galima naudoti HP spausdintuvas

- • ["Spausdintuvo dalys," puslapyje 5](#page-6-0)
- "Laikmenų įdė[jimas," puslapyje 19](#page-20-0)
- "Kasečių [pakeitimas," puslapyje 27](#page-28-0)
- "Į[strigusio popieriaus ištraukimas," puslapyje 32](#page-33-0)

Skyrius 1 skyrius

# <span id="page-6-0"></span>**2 Pažinkite HP spausdintuvas**

- Spausdintuvo dalys
- [Valdymo skydelio ypatyb](#page-7-0)ės
- Bū[senos lemput](#page-7-0)ės

# **Spausdintuvo dalys**

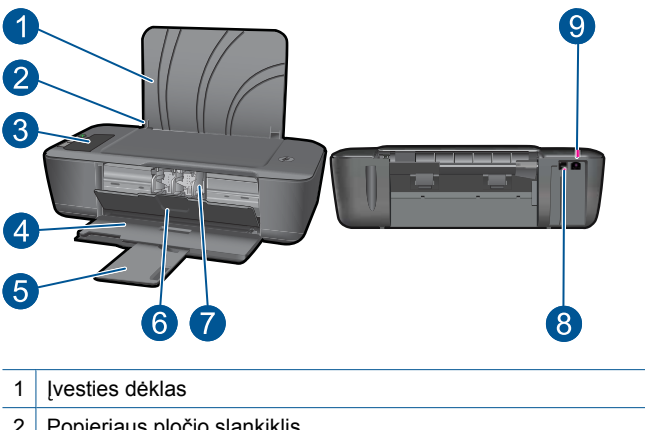

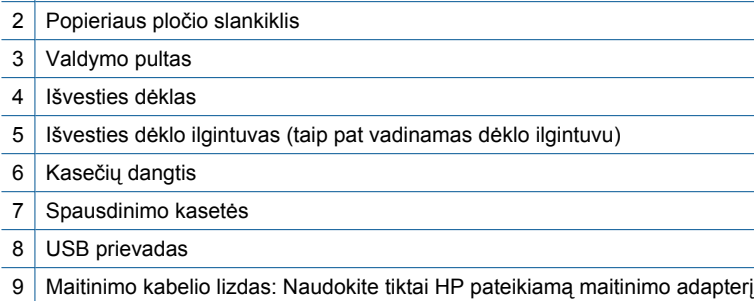

# <span id="page-7-0"></span>**Valdymo skydelio ypatybės**

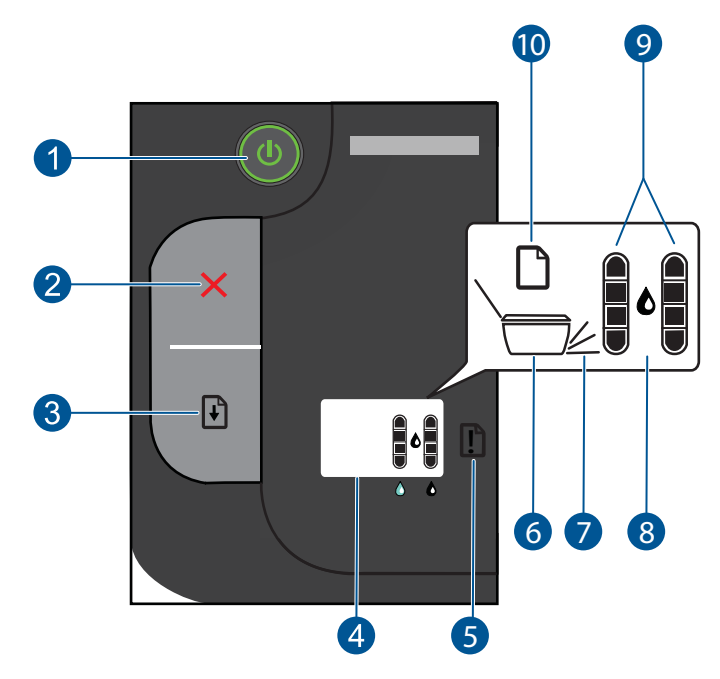

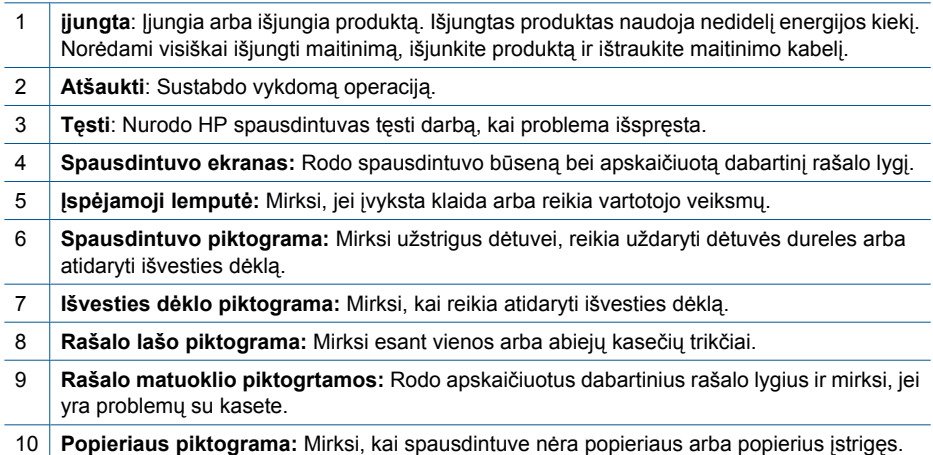

# **Būsenos lemputės**

Įjungus spausdintuvą užsidegs **įjungimo** lemputė. Spausdintuvui vykdant užduotį įjungimo lemputė mirksės. Spausdintuvo ekrane rašalo lygio matuokliai rodys dabartiniu kasečių rašalo lygius. Mirksinčios lemputės ir spausdintuvo ekrano piktogramos praneša apie klaidas, kurias galite pašalinti. Žr. toliau pateiktą lentelę, kad žinotumėte, ką daryti.

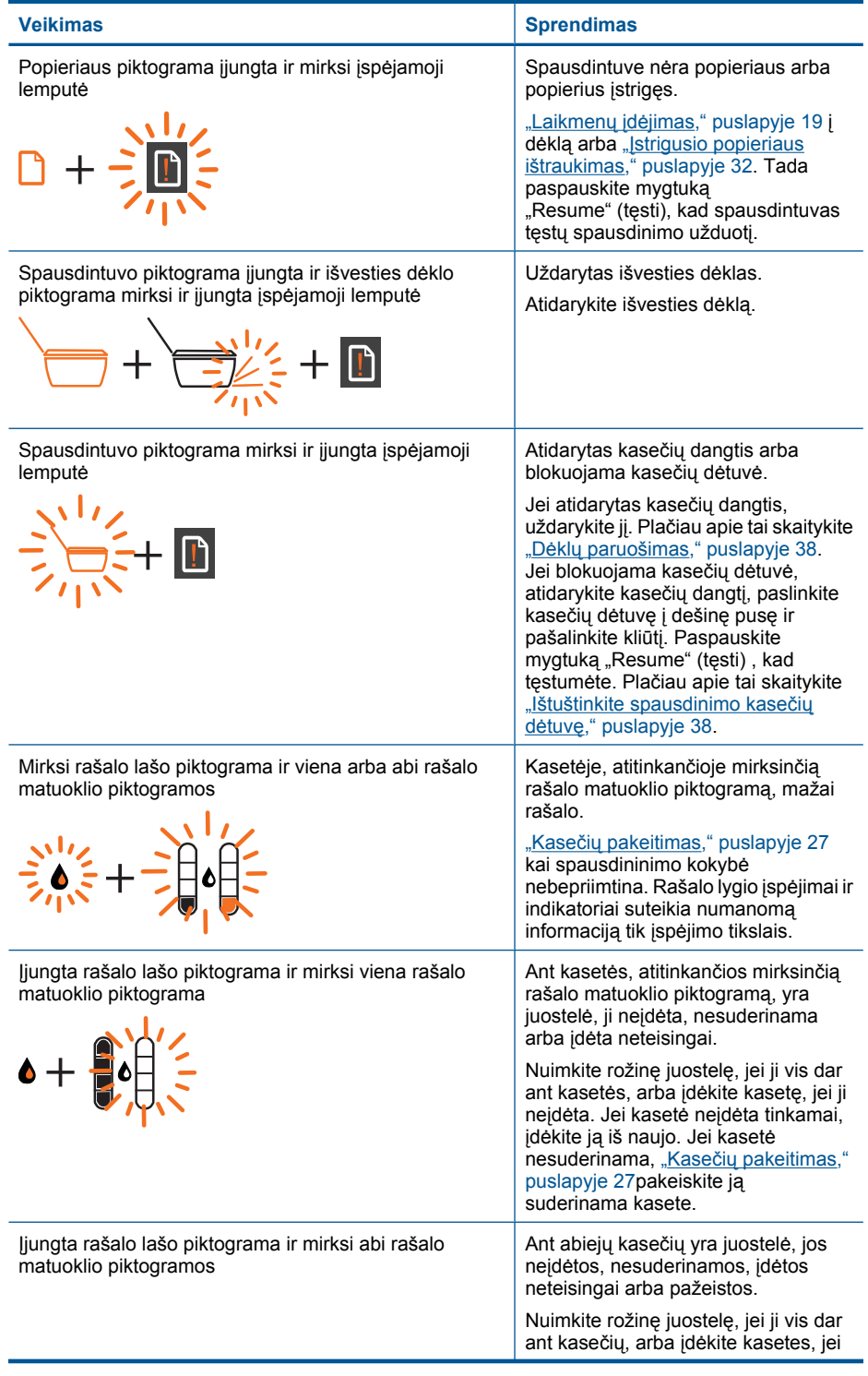

#### Skyrius 2 skyrius

(tęsinys)

#### **Veikimas Sprendimas Sprendimas** jos neįdėtos. Jei kasetės neįdėtos tinkamai, įdėkite jas iš naujo. Jei kasetės nesuderinamos[."Kase](#page-28-0)čių [pakeitimas," puslapyje 27,](#page-28-0) pakeiskite jas suderinamomis kasetėmis. Daugiau papildomos informacijos rasite ["Sugedusios](#page-39-0) kasetė[s aptikimas," puslapyje 38](#page-39-0). Mirksi visos lemputės ir piktogramos Rodo spausdintuvo klaidos būseną. Kad nutrauktumėte klaidos būseną, iš naujo įjunkite produktą. **1.** Išjunkite produktą. **2.** Atjunkite maitinimo kabelį. **3.** Minutę palaukite, tada maitinimo kabelį vėl prijunkite. **4.** Įjunkite produktą. Jei problema išlieka, susisiekite su ["HP pagalba," puslapyje 39.](#page-40-0)

# <span id="page-10-0"></span>**3 Print (Spausdinti)**

Norėdami tęsti pasirinkite spausdinimo užduotį.

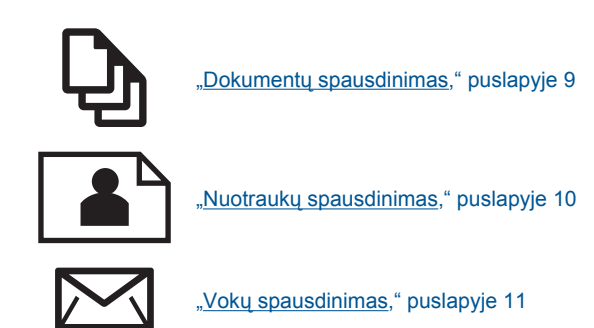

# **Dokumentų spausdinimas**

## **Kaip spausdinti iš taikomosios programos**

- **1.** Įsitikinkite, kad atidarytas išvesties dėklas.
- **2.** Patikrinkite, ar į įvesties dėklą įdėjote popieriaus.

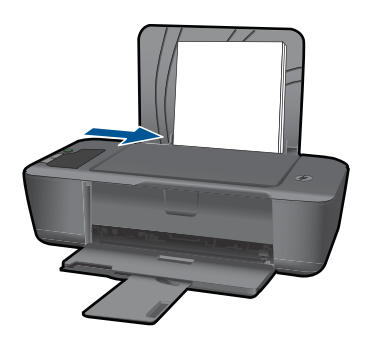

Plačiau apie tai skaitykite "Laikmenų įdė[jimas," puslapyje 19.](#page-20-0)

- **3.** Taikomojoje programoje spustelėkite mygtuką **Print** (spausdinti).
- **4.** Įsitikinkite, kad produktas yra pasirinktas spausdintuvas.
- **5.** Spustelėkite mygtuką, kuris atidaro dialogo langą **Properties** (ypatybės). Priklausomai nuo taikomosios programos šis mygtukas gali vadintis **Properties** (ypatybės), **Options** (parinktys), **Printer Setup** (spausdintuvo sąranka), **Printer** (spausdintuvas) arba **Preferences** (pagrindinės parinktys).
- <span id="page-11-0"></span>**6.** Pasirinkite tinkamas parinktis.
	- Skirtuke **Layout** (išdėstymas) pasirinkite padėtį **Portrait** (stačias) arba **Landscape** (gulsčias).
	- Skirtuko **Paper/Quality** (popierius/kokybė) išskleidžiamajame sąraše **Media** (laikmena) pasirinkite tinkamą popieriaus tipą ir spausdinimo kokybę.
	- Spustelėkite **Advanced** (papildoma) ir sąraše **Paper/Output** (popierius/išvestis) pasirinkite tinkamą popieriaus dydį.
- **7.** Spustelėdami **OK** (gerai), uždarykite **Properties** (ypatybių) dialogo langą.
- **8.** Spustelėkite **Print** (spausdinti) ar **OK** (gerai).
- **Pastaba** Dokumentą galite spausdinti ant abiejų popieriaus pusių (ne tik ant vienos). Spustelėkite mygtuką **Advanced** (papildoma) skirtuke **Paper/Quality** (popierius/ kokybė) arba **Layout** (išdėstymas). Išskleidžiamajame meniu **Pages to Print** (spausdinami puslapiai) pasirinkite **Print Odd Pages Only** (spausdinti tik nelyginius puslapius). Jei norite pradėti spausdinti, paspauskite **OK** (gerai). Išspausdinę dokumento nelyginių numerių puslapius, išimkite dokumentą iš išvesties dėklo. Vėl įdėkite popierių į įvesties dėklą neišspausdinta puse aukštyn. Vėl atverkite išskleidžiamąjį meniu **Pages to Print** (spausdinami puslapiai) ir pasirinkite **Print Even Pages Only** (spausdinti tik lyginius puslapius). Jei norite pradėti spausdinti, paspauskite **OK** (gerai).

# **Nuotraukų spausdinimas**

#### **Kaip spausdinti nuotraukas ant fotopopieriaus**

- **1.** Įsitikinkite, kad atidarytas išvesties dėklas.
- **2.** Iš įvesties dėklo išimkite visą jame esantį popierių ir įdėkite fotopopieriaus spausdinamąja puse aukštyn.
	- **Pastaba** Jei jūsų naudojamas fotopopierius yra perforuotas, įdėkite jį taip, kad skylutės būtų viršuje.

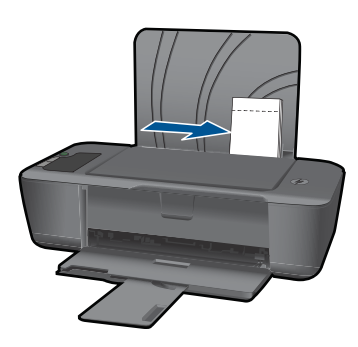

Plačiau apie tai skaitykite "Laikmenų įdė[jimas," puslapyje 19.](#page-20-0)

- **3.** Meniu **File** (failas) spustelėkite **Print** (spausdinti).
- **4.** Isitikinkite, kad produktas yra pasirinktas spausdintuvas.
- <span id="page-12-0"></span>**5.** Spustelėkite mygtuką, kuris atidaro dialogo langą **Properties** (ypatybės). Priklausomai nuo taikomosios programos šis mygtukas gali vadintis **Properties** (ypatybės), **Options** (parinktys), **Printer Setup** (spausdintuvo sąranka), **Printer** (spausdintuvas) arba **Preferences** (pagrindinės parinktys).
- **6.** Spustelėkite skirtuką **Paper/Quality** (popierius/kokybė).
- **7.** Pasirinkite tinkamas parinktis.
	- Skirtuke **Layout** (išdėstymas) pasirinkite padėtį **Portrait** (stačias) arba **Landscape** (gulsčias).
	- Skirtuko **Paper/Quality** (popierius/kokybė) išskleidžiamajame sąraše **Media** (laikmena) pasirinkite tinkamą popieriaus tipą ir spausdinimo kokybę.
	- Spustelėkite **Advanced** (papildoma) ir sąraše **Paper/Output** (popierius/išvestis) pasirinkite tinkamą popieriaus dydį.
	- **Pastaba** Jei norite pasirinkti didžiausią dpi skyrą, atverkite skirtuką **Paper/ Quality** (popierius/kokybė) ir pasirinkite **Photo Paper, Best Quality** (fotopopierius, geriausia kokybė) išskleidžiamajame sąraše **Media** (laikmena). Įsitikinkite, kad pasirinktas spalvotas spausdinimas. Tada atverkite skirtuką **Advanced** (papildoma) ir pasirinkite **Yes** (taip) išskleidžiamajame sąraše **Print in Max DPI** (spausdinimas naudojant didžiausią DPI). Išsamesnės informacijos rasite skyriuje ["Spausdinimas naudojant didžiausi](#page-15-0)a dpi," puslapyje 14.
- **8.** Spustelėkite **OK** (gerai), kad grįžtumėte į dialogo langą **Properties** (ypatybės).
- **9.** Spustelėkite **OK** (gerai), tada spustelėkite **Print** (spausdinti) arba **OK** (gerai) dialogo lange **Print** (spausdinti).
- **Pastaba** Įvesties dėkle nepalikite nepanaudoto fotopopieriaus. Popierius gali pradėti raitytis, todėl ant jo išspausdintų spaudinių kokybė gali būti prasta. Prieš spausdinant fotopopierių reikia ištiesinti.

# **Vokų spausdinimas**

Į HP spausdintuvas įvesties dėklą galima įdėti vieną ar daugiau vokų. Nenaudokite vokų, pagamintų iš blizgaus popieriaus ar puoštų reljefiniais ornamentais, taip pat vokų su sąsagėlėmis ar langeliais.

**Pastaba** Specifinės informacijos, kaip suformuoti ant vokų spausdinamą tekstą, ieškokite savo teksto rengimo programos pagalbos skiltyje. Siekiant geriausių rezultatų, atgaliniam adresui ant vokų pateikti naudokite etiketes.

### **Kaip spausdinti vokus**

- **1.** Įsitikinkite, kad atidarytas išvesties dėklas.
- **2.** Popieriaus kreiptuvą maksimaliai atstumkite į kairę.
- **3.** Įdėkite vokus į dešinę dėklo pusę. Spausdinamoji pusė turi būti nukreipta į viršų. Skydelis turi būti kairiojoje pusėje.
- **4.** Vokus kiškite iki galo.
- **5.** Tvirtai stumkite popieriaus kreiptuvą, kol pasieksite vokų briaunas.

<span id="page-13-0"></span>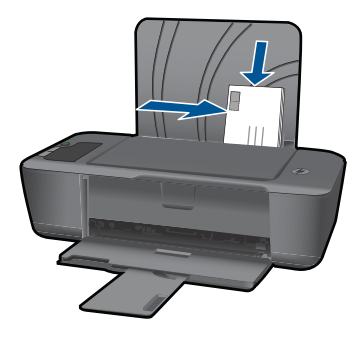

Plačiau apie tai skaitykite "Laikmenų įdė[jimas," puslapyje 19.](#page-20-0)

- **6.** Spustelėkite mygtuką, kuris atidaro dialogo langą **Properties** (ypatybės). Priklausomai nuo taikomosios programos šis mygtukas gali vadintis **Properties** (ypatybės), **Options** (parinktys), **Printer Setup** (spausdintuvo sąranka), **Printer** (spausdintuvas) arba **Preferences** (pagrindinės parinktys).
- **7.** Pasirinkite tinkamas parinktis.
	- Skirtuke **Paper/Quality** (popierius/kokybė) pasirinkite popieriaus tipą **Plain paper** (paprastas popierius).
	- Spustelėkite mygtuką **Advanced** (papildoma) ir išskleidžiamajame meniu **Paper Size** (popieriaus dydis) pasirinkite tinkamą voko dydį.
- **8.** Spustelėkite **OK** (gerai), tada spustelėkite **Print** (spausdinti) arba **OK** (gerai) dialogo lange **Print** (spausdinti).

# **Patarimai, kaip sėkmingai spausdinti**

Norint sėkmingai spausdinti, HP kasetės turi gerai veikti, kasetėse turi būti pakankamai rašalo, popierius turi būti tinkamai įdėtas, o produktas turi būti teisingai nustatytas.

### **Patarimai, kaip naudoti kasetes**

- Naudokite originalias HP rašalo kasetes.
- Tinkamai įdėkite abi (juodo ir trispalvio rašalo) kasetes. Išsamesnės informacijos rasite skyriuje "Kasečių [pakeitimas," puslapyje 27.](#page-28-0)
- Patikrinkite kasečių rašalo lygį ir įsitikinkite, kad pakanka rašalo. Išsamesnės informacijos rasite skyriuje ["Rašalo lygio patikrinimas," puslapyje 25](#page-26-0).
- Išsamesnės informacijos rasite skyriuje ["Spausdinimo kokyb](#page-32-0)ės pagerinimas," [puslapyje 31.](#page-32-0)

### **Patarimai, kaip įdėti popierių**

- Įdėkite pluoštą popieriaus (ne vieną lapą). Kad neįvyktų popieriaus strigtis, visas popierius pluošte turi būti tokio paties dydžio ir tipo.
- Popierių dėkite spausdinamąja puse aukštyn.
- Pasirūpinkite, kad į įvesties dėklą įdėtas popierius gulėtų lygiai ir kad jo kraštai nebūtų užlenkti arba įplėšti.
- Pakoreguokite popieriaus pločio kreiptuvą įvesties dėkle, kad jis gerai priglustų prie visų lapų. Pasirūpinkite, kad popieriaus pločio kreiptuvas neužlenktų popieriaus įvesties dėkle.
- Išsamesnės informacijos rasite skyriuje "Laikmenų idė[jimas," puslapyje 19](#page-20-0).

#### **Patarimai, kaip nustatyti spausdintuvą**

- Spausdinimo tvarkyklės skirtuko **Paper/Quality** (popierius/kokybė) išskleidžiamajame meniu **Media** (laikmena) pasirinkite tinkamą popieriaus tipą ir kokybę.
- Spustelėkite mygtuką **Advanced** (papildoma) ir pasirinkite tinkamą **Paper Size** (popieriaus dydis) parinktį išskleidžiamajame meniu **Paper/Output** (popierius/ išvestis).
- Spustelėkite HP spausdintuvas darbalaukio piktogramą, kad būtų atverta Spausdintuvo programinė įranga. Kai Spausdintuvo programinė įranga atverta, spustelėkite **Printer Actions** (spausdintuvo veiksmai), tada – **Set Preferences** (nustatyti parinktis), kad pasiektumėte spausdinimo tvarkyklę.

#### **Pastaba** Spausdintuvo programinė įranga taip pat pasiekiama spustelėjus **"Start" (pradėti) > "Programs" (programos) > HP > HP Deskjet 2000 J210 series > HP Deskjet 2000 J210 series**

#### **Pastabos**

- Originalios HP rašalo kasetės suprojektuotos ir išbandytos su HP spausdintuvais ir popieriumi, kad visada pasiektumėte puikių rezultatų.
	- **Pastaba** HP negarantuoja ne HP rašalo kokybės ir patikimumo. Spausdintuvo priežiūra ar taisymas, būtinas dėl ne HP eksploatacinių medžiagų naudojimo, nėra garantinė priežiūra.

Jei esate įsitikinę, kad įsigijote autentiškas HP rašalo kasetes, skaitykite

[www.hp.com/go/anticounterfeit](http://www.hp.com/go/anticounterfeit)

- Rašalo lygio įspėjimai ir indikatoriai suteikia numanomą informaciją tik įspėjimo tikslais.
	- **Pastaba** Kai pasirodo pranešimas apie žemą rašalo lygį, pasirūpinkite atsargine kasete, kad nereikėtų atidėti svarbių spausdinimo darbų. Neprivalote keisti kasetės, kol jus tenkina spausdinimo kokybė.

Išsamesnės informacijos rasite skyriuje ["Rašalo lygio patikrinimas,"](#page-26-0) [puslapyje 25](#page-26-0).

- <span id="page-15-0"></span>• Dokumentą galite spausdinti ant abiejų popieriaus pusių (ne tik ant vienos).
	- **Pastaba** Spustelėkite mygtuką **Advanced** (papildoma) skirtuke **Paper/Quality** (popierius/kokybė) arba **Layout** (išdėstymas). Išskleidžiamajame meniu **Pages to Print** (spausdinami puslapiai) pasirinkite **Print Odd Pages Only** (spausdinti tik nelyginius puslapius). Jei norite pradėti spausdinti, paspauskite **OK** (gerai). Išspausdinę dokumento nelyginių numerių puslapius, išimkite dokumentą iš išvesties dėklo. Vėl įdėkite popierių į įvesties dėklą neišspausdinta puse aukštyn. Vėl atverkite išskleidžiamąjį meniu **Pages to Print** (spausdinami puslapiai) ir pasirinkite **Print Even Pages Only** (spausdinti tik lyginius puslapius). Jei norite pradėti spausdinti, paspauskite **OK** (gerai).
- Spausdinimas tik juodu rašalu
	- **Pastaba** Jei norite spausdinti nespalvotą dokumentą naudodami tik juodą rašalą, spustelėkite mygtuką **Advanced** (papildoma). Išskleidžiamajame meniu **Print in Grayscale** (spausdinti pilkais pustoniais) pasirinkite **Black Ink Only** (tik juodas rašalas) ir spustelėkite mygtuką **OK** (gerai). Jei bus rodoma parinktis **Black and White** (nespalvotai) skirtuke **Paper/Quality** (popierius/kokybė) arba **Layout** (išdėstymas), pasirinkite ją.

Išsamesnė[s informacijos rasite internete spustel](http://h20180.www2.hp.com/apps/Nav?h_pagetype=s-924&h_client=s-h-e004-01&h_keyword=lp70000-win-2000-j210&h_lang=ennull)ėję čia.

# **Spausdinimas naudojant didžiausią dpi**

Jei norite spausdinti aukštos kokybės, ryškius vaizdus ant fotopopieriaus, naudokite didžiausio taškų colyje skaičiaus (dpi) režimą.

Spausdinimo skyrą didžiausio dpi režimu rasite techninėse specifikacijose.

Didžiausio dpi režimu spausdinama ilgiau, negu taikant kitas nuostatas; be to, tam reikia daugiau vietos diske.

### **Kaip spausdinti didžiausio dpi režimu**

- **1.** Įsitikinkite, kad į įvesties dėklą įdėta fotopopieriaus.
- **2.** Meniu **File** (failas) spustelėkite **Print** (spausdinti).
- **3.** Įsitikinkite, kad produktas yra pasirinktas spausdintuvas.
- **4.** Spustelėkite mygtuką, kuris atidaro dialogo langą **Properties** (ypatybės). Priklausomai nuo taikomosios programos šis mygtukas gali vadintis **Properties** (ypatybės), **Options** (parinktys), **Printer Setup** (spausdintuvo sąranka), **Printer** (spausdintuvas) arba **Preferences** (pagrindinės parinktys).
- **5.** Spustelėkite skirtuką **Paper/Quality** (popierius/kokybė).
- **6.** Išskleidžiamajame sąraše **Media** (laikmena) spustelėkite **Photo Paper, Best Quality** (fotopopierius, geriausia kokybė).
	- **Pastaba** Kad galėtumėte spausdinti naudodami didžiausią taškų colyje skaičių (DPI), būtina pasirinkti **Photo Paper, Best Quality** (fotopopierius, geriausia kokybė) išskleidžiamajame sąraše **Media** (laikmena), esančiame skirtuke **Paper/ Quality** (popierius/kokybė).
- **7.** Spustelėkite mygtuką **Advanced** (papildoma).
- **8.** Srityje **Printer Features** (spausdintuvo savybės) pasirinkite **Yes** (taip) iš išskleidžiamojo sąrašo **Print in Max DPI** (spausdinimas naudojant didžiausią DPI).
- **9.** Pasirinkite **Paper Size** (popieriaus dydis) išskleidžiamajame meniu **Paper/Output** (popierius/išvestis).
- **10.** Spustelėkite **OK** (gerai) papildomoms parinktims užverti.
- **11.** Patikrinkite, ar parinkta tinkama **Orientation** (padėtis) parinktis skirtuke **Layout** (išdėstymas), ir spustelėkite **OK** (gerai), kad būtų pradedama spausdinti.

Skyrius 3 skyrius

# <span id="page-18-0"></span>**4 Pagrindinė informacija apie popierių**

Į HP spausdintuvas galima dėti įvairių rūšių ir dydžių popierių: "Letter" arba A4 formato popierių, fotopopierių, skaidres ir vokus.

Šiame skyriuje pateikiamos tokios temos:

"Laikmenų įdė[jimas," puslapyje 19](#page-20-0)

# **Rekomenduojamos spausdinimo popieriaus rūšys**

Norint pasiekti geriausią spausdinimo kokybę, HP rekomenduoja naudoti HP popieriaus rūšis, pritaikytas konkrečiai jūsų spausdinimo užduočiai.

Atsižvelgiant į jūsų šalį / regioną, kai kurių popieriaus rūšių gali nebūti.

#### **"ColorLok"**

HP rekomenduoja paprastą popierių su "ColorLok" logotipu kasdieniams dokumentams spausdinti ir kopijuoti. Visos "ColorLok" logotipu paženklintos popieriaus rūšys yra nepriklausomai išbandytos, kad atitiktų aukštus patikimumo ir spausdinimo kokybės standartus ir atspausdintų aiškius, ryškių spalvų, raiškių juodų atspalvių dokumentus ir džiūtų greičiau nei įprastos paprasto popieriaus rūšys. Ieškokite įvairių kiekių ir dydžių popieriaus rūšių su "ColorLok" logotipu iš didžiųjų popieriaus gamintojų.

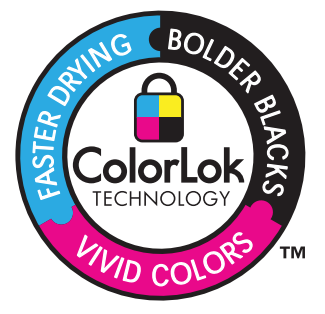

### **Fotopopierius "HP Advanced"**

Šis storas fotopopierius pasižymi greitai džiūstančiu paviršiumi, kad būtų lengva naudotis neišsitepant. Jis atsparus vandeniui, dėmėms, pirštų atspaudams ir drėgmei. Jūsų spaudiniai atrodys panašūs į parduotuvėje parduodamas nuotraukas. Popierius gaminamas kelių dydžių, įskaitant A4, 8,5 x 11 colių ir 10 x 15 cm (su skirtukais ar be jų) ir 13 x 18 cm ir dviejų paviršių – blizgaus arba švelniai blizgaus (satininio matinio). Jo sudėtyje nėra rūgščių, ilgiau išliekančioms nuotraukoms.

### **HP Everyday Photo Paper (HP įprastinis fotopopierius)**

Pigiai spausdinkite spalvotus kasdienius vaizdus naudodami popierių, sukurtą paprastų nuotraukų spausdinimui. Šis nebrangus fotopopierius greitai džiūsta, jį nesunku naudoti. Gaukite ryškius, aiškius vaizdus naudodami šį popierių su bet kuriuo "inkjet"

spausdintuvu. Popierius gaminamas pusiau blizgiu paviršiumi, kelių dydžių, įskaitant A4, 8,5 x 11 colių ir 10 x 15 cm (su atvartais ar be jų). Ilgiau išliekančioms nuotraukoms, sudėtyje nėra rūgščių.

### Popierius "HP Brochure" arba popierius "HP Superior Inkjet"

Šie popieriai padengti blizgiu arba matiniu sluoksniu kiekvienoje pusėse, kad būtų galima spausdinti abiejose pusėse. Jis idealiai tinka beveik fotografinės kokybės reprodukcijoms ir profesionalų grafikai, pvz., ataskaitų viršeliams, specialioms pateiktims, brošiūroms, vokams ir kalendoriams.

### **Popierius ..HP Premium Presentation" arba popierius ..HP Professional"**

Šis sunkus, matinis popierius, skirtas dvipusiam spausdinimui, idealiai tinka pateiktims, pasiūlymams, ataskaitoms ir informaciniams biuleteniams. Jis sunkus, kad būtų įspūdingesnis.

## **Popierius "HP Bright White Inkjet"**

Popierius "HP Bright White Inkjet" užtikrina kontrastingas spalvas ir ryškų tekstą. Tinkamas naudoti dvipusiam spalvotam spausdinimui, nes yra nepermatomas, todėl idealiai tinka informaciniams biuleteniams, ataskaitoms ir skrajutėms. Jame įdiegtos technologijos "ColorLok" dėka jis mažiau tepus, užtikrina raiškesnius juodus atspalvius, ryškesnes spalvas.

## **HP spausdinimo popierius**

HP spausdinimo popierius – tai aukštos kokybės daugiafunkcis popierius. Ant jo išspausdinti dokumentai atrodo tvirtesni, nei išspausdinti ant standartinio daugiafunkcio ar kopijavimo popieriaus. Dėl jame įdiegtos technologijos "ColorLok" jis mažiau tepus, užtikrina raiškesnius juodus atspalvius, ryškesnes spalvas. Jo sudėtyje nėra rūgščių, ilgiau išliekančioms nuotraukoms.

### **HP biuro popierius**

HP biuro popierius – tai aukštos kokybės daugiafunkcis popierius. Tinkamas kopijoms, juodraščiams, priminimams ir kitiems kasdieniams dokumentams. Jame įdiegtos technologijos "ColorLok" dėka jis mažiau tepus, užtikrina raiškesnius juodus atspalvius, ryškesnes spalvas. Jo sudėtyje nėra rūgščių, ilgiau išliekančioms nuotraukoms.

### **HP karštojo perkėlimo lipdukai**

HP karštojo perkėlimo lipdukai (spalvotiems audiniams arba lengviems ar baltiems audiniams) – tai puikus būdas sukurti unikalius marškinėlius su savo nuotraukomis.

## **HP "Premium Inkjet" skaidrės**

HP "Premium Inkjet" skaidrės suteiks jūsų spalvotoms pateiktims gyvybingumo ir išraiškingumo. Šias skaidres naudoti labai parasta, jos greitai džiūsta, ant jų nesusidaro jokių dėmių.

### **HP ekonomiški fotopaketai**

Pakuotėse "HP Photo Value Packs" patogiai supakuotos originalios HP kasetės ir fotopopierius "HP Advanced", kad galėtumėte taupyti laiką nuvyti šalin spėliones spausdindami nebrangias profesionalias nuotraukas savo HP spausdintuvas. Originalūs

**ų**

<span id="page-20-0"></span>HP rašalai ir fotopopierius "HP Advanced" buvo sukurti naudoti kartu, taigi kiekvieną kartą spausdindami gausite ilgaamžes ir ryškias nuotraukas. Puikiai tiks spausdinti visas atostogų nuotraukas ar keletą spaudinių, kuriais norite pasidalyti.

**Pastaba** Šiuo metu dalis informacijos HP svetainėje pateikiama tik anglų kalba.

Jei norite užsisakyti HP popieriaus ir kitų reikmenų, apsilankykite [www.hp.com/buy/](http://www.hp.com/buy/supplies) [supplies](http://www.hp.com/buy/supplies). Jei būsite paraginti, pasirinkite savo šalį ir (arba) regioną, vadovaudamiesi raginimais pasirinkite produktą ir spustelėkite vieną iš puslapyje esančių apsipirkimo nuorodų.

# **Laikmenų įdėjimas**

▲ Norėdami tęsti, pasirinkite popieriaus dydį.

### **Viso dydžio popieriaus įdėjimas**

**a**. Pakelkite įvesties dėklą Pakelkite įvesties dėklą.

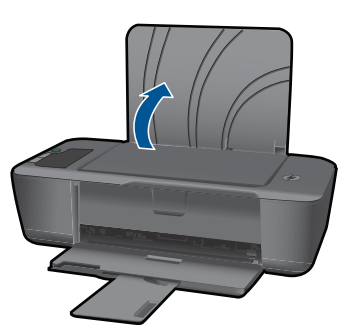

**b**. Nuleiskite išvesties dėklą Nuleiskite išvesties dėklą ir ištraukite dėklo ilgintuvą.

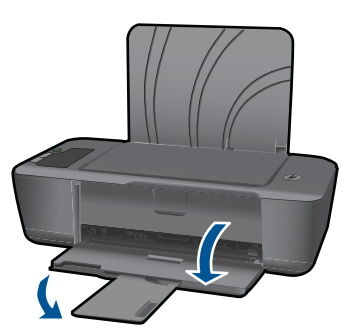

**c**. Pastumkite popieriaus pločio kreiptuvą į kairę Pastumkite popieriaus pločio kreiptuvą į kairę.

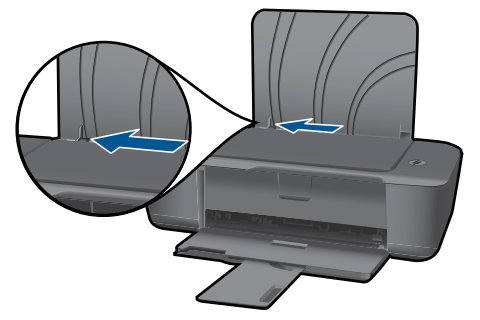

**d**. Įdėkite popieriaus.

 Įdėkite pluoštą popieriaus į įvesties dėklą trumpuoju kraštu į priekį spausdinamąja puse aukštyn.

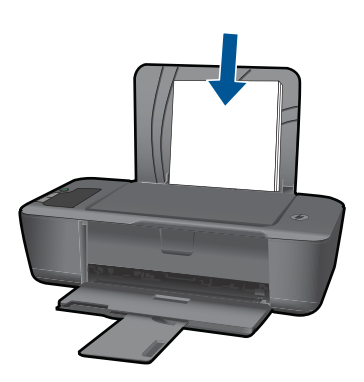

 Popieriaus pluoštą stumkite žemyn tol, kol jis sustos. Stumkite popieriaus pločio kreiptuvą į dešinę, kol jis priglus prie popieriaus krašto.

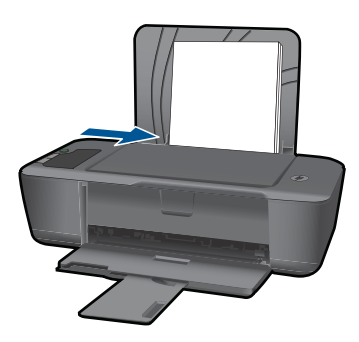

## **Mažo formato popieriaus įdėjimas**

**a**. Pakelkite įvesties dėklą Pakelkite įvesties dėklą.

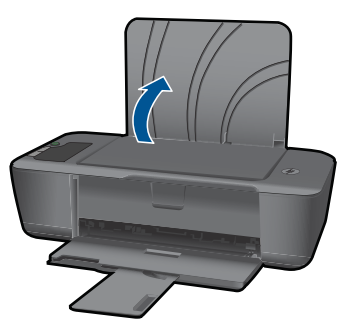

**b**. Nuleiskite išvesties dėklą Nuleiskite išvesties dėklą ir ištraukite dėklo ilgintuvą.

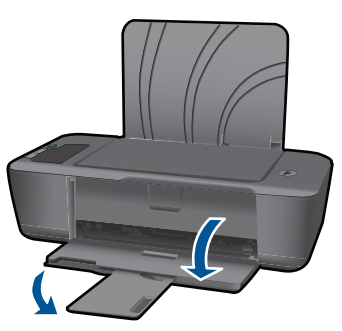

**c**. Pastumkite popieriaus pločio kreiptuvą į kairę. Pastumkite popieriaus pločio kreiptuvą į kairę.

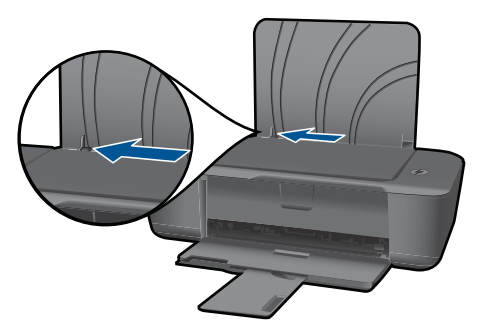

**d**. Įdėkite popieriaus.

 Įdėkite pluoštą fotopopieriaus trumpuoju kraštu žemyn, o spausdinamąja puse aukštyn.

Popieriaus pluoštą stumkite pirmyn tol, kol jis sustos.

**Pastaba** Jei jūsų naudojamas fotopopierius yra perforuotas, įdėkite jį taip, kad skylutės būtų viršuje.

 Stumkite popieriaus pločio kreiptuvą į dešinę, kol jis priglus prie popieriaus krašto.

**ų**

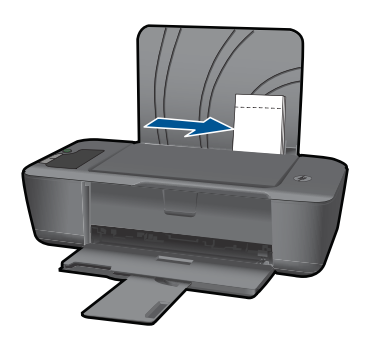

## **Vokų įdėjimas**

**a**. Pakelkite įvesties dėklą Pakelkite įvesties dėklą.

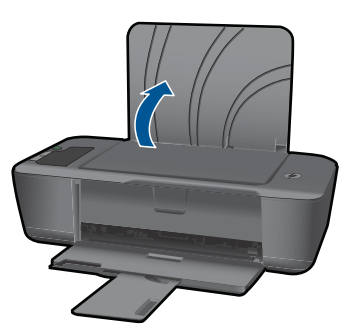

**b**. Nuleiskite išvesties dėklą

Nuleiskite išvesties dėklą ir ištraukite dėklo ilgintuvą.

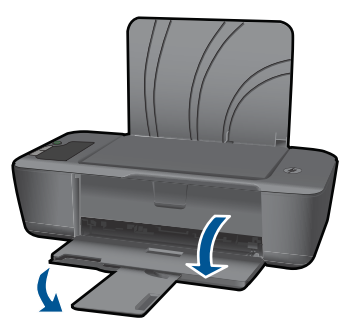

**c**. Pastumkite popieriaus pločio kreiptuvą į kairę. Pastumkite popieriaus pločio kreiptuvą į kairę.

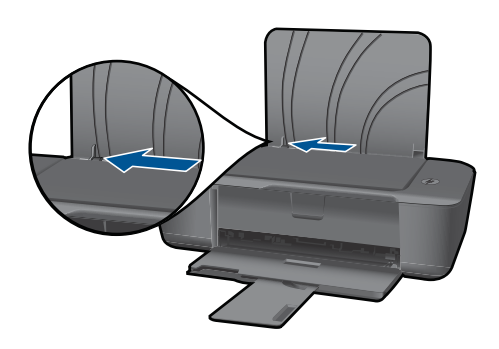

Iš pagrindinio įvesties dėklo pašalinkite visą popierių.

**d**. Įdėkite vokus.

 Įdėkite vieną arba kelis vokus į tolimąją dešinę įvesties dėklo pusę. Spausdinamoji pusė turi būti nukreipta į viršų. Atlankas turi būti kairėje pusėje ir nukreiptas į apačią.

Vokų pluoštą stumkite žemyn tol, kol jis sustos.

 Pastumkite popieriaus pločio kreiptuvą į dešinę link vokų pluošto, kol jis sustos.

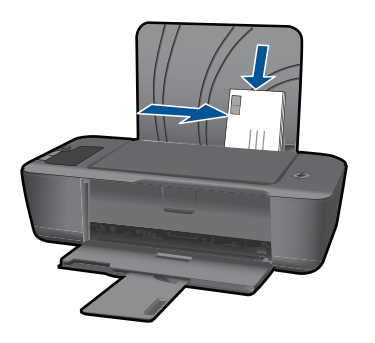

**ų**

# <span id="page-26-0"></span>**5 Darbas su kasetėmis**

- Rašalo lygio patikrinimas
- [Rašalo užsakymas](#page-27-0)
- Kasečių [pakeitimas](#page-28-0)
- [Darbas vienos kaset](#page-30-0)ės režimu
- Kasetė[s garantijos informacija](#page-30-0)

# **Rašalo lygio patikrinimas**

Galite lengvai patikrinti rašalo lygį, kad išsiaiškintumėte, kada gali prireikti keisti kasetę. Rašalo lygis kasetėje rodo nustatytą rašalo likutį kasetėse.

#### **Kaip patikrinti rašalo kiekį valdymo pultu**

▲ Raskite dvi piktogramas ekrano apačioje, kurios rodo, kiek rašalo liko įdėtose spausdinimo kasetėse.

Piktogramos spalva atitinka HP spausdintuvas įdėtos spausdinimo kasetės rūšį. Priklausomai nuo to, kurias dvi spausdinimo kasetes įdėjote, rodomos tokios piktogramos:

- Žalia piktograma atitinka trijų spalvų spausdinimo kasetę.
- Juoda piktograma atitinka juodo rašalo spausdinimo kasetę.

#### **Kaip patikrinti rašalo kiekį, kai naudojama Spausdintuvo programinė įranga**

- **1.** Spustelėkite HP spausdintuvas darbalaukio piktogramą, kad būtų atverta Spausdintuvo programinė įranga.
	- **Pastaba** Spausdintuvo programinė įranga taip pat pasiekiama spustelėjus **"Start" (pradėti) > "Programs" (programos) > HP > HP Deskjet 2000 J210 series > HP Deskjet 2000 J210 series**
- **2.** Priemonėje Spausdintuvo programinė įranga spustelėkite **Estimated Ink Levels** (apytikriai rašalo lygiai).
- **Pastaba** Jei įdėjote pakartotinai pripildytą arba perdirbtą kasetę arba kasetę, kuri buvo naudota kitame spausdintuve, rašalo lygio lemputė gali veikti netiksliai arba visai neveikti.

**Pastaba** Rašalo lygio įspėjimai ir lemputės suteikia numanomą informaciją tik įspėjimo tikslais. Kai pasirodo pranešimas apie žemą rašalo lygį, pasirūpinkite atsargine kasete, kad nereikėtų atidėti svarbių spausdinimo darbų. Kasetes reikia keisti tik tada, kai spausdinimo kokybė tampa nepriimtina.

**Pastaba** Spausdinant kasečių rašalas naudojamas keliais skirtingais būdais, įskaitant inicijavimo procesą, kuris paruošia spausdintuvą ir kasetes spausdinti, ir spausdinimo galvutės aptarnavimą, kuris palaiko spausdinimo purkštukus švarius, o rašalas teka laisvai. Be to, šiek tiek rašalo lieka ir sunaudotoje kasetėje. Išsamesnės informacijos ieškokite [www.hp.com/go/inkusage](http://www.hp.com/go/inkusage).

# <span id="page-27-0"></span>**Rašalo užsakymas**

Prieš užsisakydami rašalo, raskite teisingą kasetės numerį.

#### **Kaip rasti kasetės numerį spausdintuve**

▲ Kasetės numerį galite rasti kasečių dangčio vidinėje dalyje.

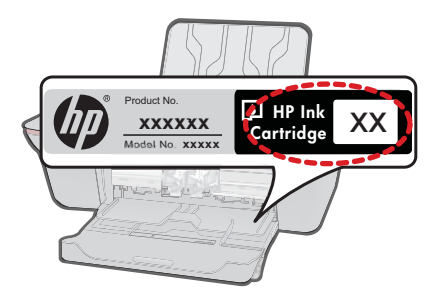

#### **Kaip rasti kasetės numerį, kai naudojama Spausdintuvo programinė įranga**

- **1.** Spustelėkite HP spausdintuvas darbalaukio piktogramą, kad būtų atverta Spausdintuvo programinė įranga.
	- **Pastaba** Spausdintuvo programinė įranga taip pat pasiekiama spustelėjus **"Start" (pradėti) > "Programs" (programos) > HP > HP Deskjet 2000 J210 series > HP Deskjet 2000 J210 series**
- **2.** Kai atverta Spausdintuvo programinė įranga, spustelėkite **Shop For Supplies Online** (įsigyti eksploatacinių medžiagų internete). Spustelėjus šį saitą, teisingas kasetės numeris bus parodytas automatiškai.

Kad užsisakytumėte originalių HP atsarginių dalių, skirtų HP spausdintuvas, eikite į [www.hp.com/buy/supplies](http://www.hp.com/buy/supplies). Paraginti pasirinkite savo šalį / regioną. Sekdami raginimais pasirinkite produktą ir spustelėkite vieną iš puslapyje esančių pirkimo nuorodų.

**Pastaba** Kasečių užsakymo internetu paslauga teikiama ne visose šalyse / regionuose. Jei jūsų šalyje arba regione to padaryti negalima, vis vien galėsite peržiūrėti atsargų informaciją ir išspausdinti pagalbinį sąrašą, kurio gali prireikti perkant iš vietinio HP pardavėjo.

#### **Susijusios temos**

"Pasirinkite tinkamas kasetes," puslapyje 26

## **Pasirinkite tinkamas kasetes**

HP rekomenduoja naudoti originalias HP kasetes. Originalios HP kasetės suprojektuotos ir išbandytos su HP spausdintuvais, tad visada pasieksite puikių rezultatų.

#### **Susijusios temos**

"Rašalo užsakymas," puslapyje 26

Darbas su kasetėmis **Darbas su kasetėmis**

# <span id="page-28-0"></span>**Kasečių pakeitimas**

## **Kaip pakeisti rašalo kasetes**

- **1.** Patikrinkite maitinimą.
- **2.** Išimkite kasetę.
	- **a**. Atidarykite kasečių dangtį.

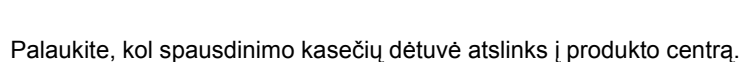

**b**. Paspauskite žemyn, kad kasetę atlaisvintumėte, ir išimkite kasetę iš angos.

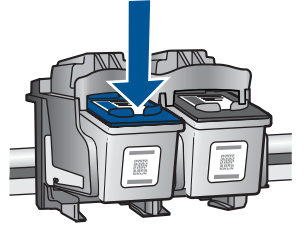

- **3.** Įdėkite naują kasetę.
	- **a**. Išimkite kasetę iš pakuotės.

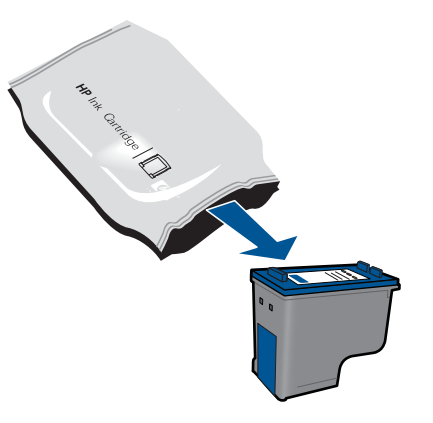

**b**. Pašalinkite plastikinę kasetę, naudodamiesi rožiniu traukiamuoju skirtuku.

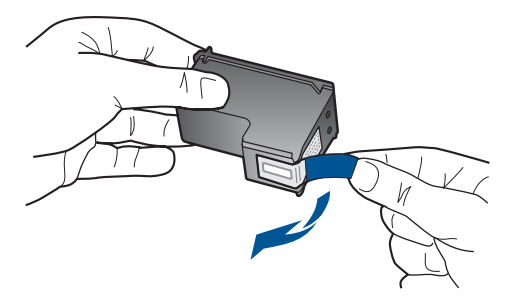

**c**. Stumkite kasetę į angą, kol ji užsifiksuos.

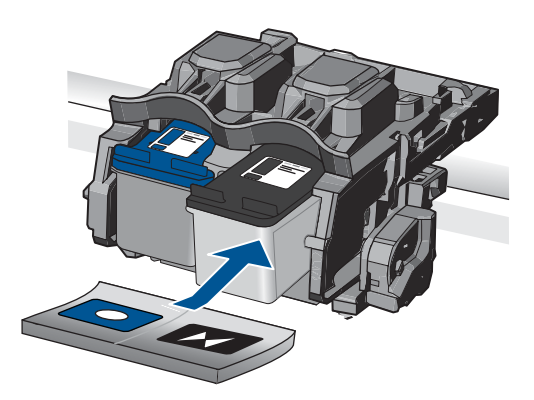

**d**. Uždarykite kasečių dangtį.

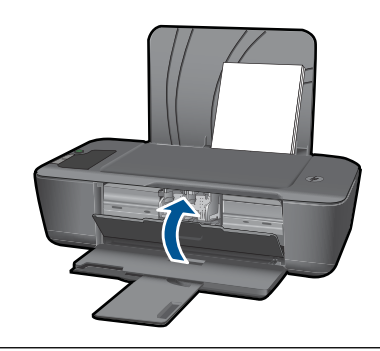

**Pastaba** HP spausdintuvas prašo jūsų išlygiuoti kasetes, kai spausdinate dokumentą įdėję naują kasetę. Jei norite užbaigti nuskaitymą, vykdykite ekrane pateikiamas instrukcijas. Išlygiavus kasetes garantuojama aukšta spausdinimo kokybė.

#### <span id="page-30-0"></span>**Susijusios temos**

- "Pasirinkite tinkamas kasetes," puslapyje 26
- "Rašalo užsakymas," puslapyje 26

## **Darbas vienos kasetės režimu**

Vienos kasetės režimą naudokite norėdami eksploatuoti HP spausdintuvas su viena spausdinimo kasete. Vienos kasetės režimas paleidžiamas tada, kai iš spausdinimo kasečių dėtuvės išimama spausdinimo kasetė. Vienos kasetės režimu produktas gali spausdinti tik iš kompiuterio.

**Pastaba** Kai HP spausdintuvas veikia vienos kasetės režimu, apie tai informuoja ekrane pasirodęs pranešimas. Jei pranešimas yra rodomas, kai į produktą įstatytos abi spausdinimo kasetės, patikrinkite, ar nuo abiejų spausdinimo kasečių pašalinta apsauginė plastiko juostelė. Kai plastiko juostelė dengia spausdinimo kasetės kontaktus, produktas negali aptikti įdėtos spausdinimo kasetės.

### **Vienos kasetės režimo nutraukimas**

Jei norite nutraukti vienos kasetės režimą, į HP spausdintuvas įdėkite dvi rašalo kasetes.

#### **Susijusios temos**

"Kasečių [pakeitimas," puslapyje 27](#page-28-0)

# **Kasetės garantijos informacija**

HP kasetės garantija galioja, jeigu gaminys naudojamas jam skirtame HP spausdinimo įrenginyje. Ši garantija negalioja tiems HP produktams, kurie buvo pakartotinai užpildyti, perdirbti, atnaujinti, netinkamai naudojami arba sugadinti.

Garantijos metu gaminiui taikoma garantija, jeigu nėra suvartotas HP rašalas ir nepasibaigęs garantijos laikas. Garantijos galiojimo pabaigos data pateikiama formatu MMMM/MM/DD, ir ją galima rasti ant gaminio, kaip parodyta paveikslėlyje:

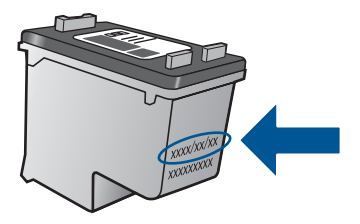

HP pareiškimo dėl ribotos garantijos kopija pateikiama atspausdintoje dokumentacijoje, gautoje kartu su produktu.

Skyrius 5 skyrius

# <span id="page-32-0"></span>**6 Problemos sprendimas**

Šiame skyriuje pateikiamos tokios temos:

- Spausdinimo kokybės pagerinimas
- Į[strigusio popieriaus ištraukimas](#page-33-0)
- [Negalima spausdinti](#page-35-0)
- [HP pagalba](#page-40-0)

Išsamesnė[s informacijos rasite internete spustel](http://h20180.www2.hp.com/apps/Nav?h_pagetype=s-924&h_client=s-h-e004-01&h_keyword=lp70002-win-2000-j210&h_lang=ennull)ėję čia.

# **Spausdinimo kokybės pagerinimas**

- **1.** Įsitikinkite, kad naudojate originalias HP kasetes.
- **2.** Įsitikinkite, kad tinkamai nustatyta ir išskleidžiamajame sąraše **Media** (laikmena) pasirinktas tinkamas popieriaus tipas ir spausdinimo kokybė. Kai Spausdintuvo programinė įranga atverta, spustelėkite **Printer Actions** (spausdintuvo veiksmai), tada – **Set Preferences** (nustatyti parinktis), kad pasiektumėte ypatybes.
- **3.** Patikrinkite rašalo lygį ir įsitikinkite, kad kasetėse ne per mažai rašalo. Išsamesnės informacijos rasite skyriuje ["Rašalo lygio patikrinimas," puslapyje 25.](#page-26-0) Jei kasetėse baigiasi rašalas, galbūt reikėtų jas pakeisti.
- **4.** Išlygiuokite spausdintuvo kasetes

### **Kaip išlygiuoti kasetes, kai naudojama Spausdintuvo programinė įranga**

- **Pastaba** Išlygiavus kasetes garantuojama aukšta spausdinimo kokybė. HP spausdintuvas ragina jus sureguliuoti kasetes kaskart, kai įdedate naują spausdinimo kasetę. Jei pašalinsite ar dar kartą įdėsite tą pačią spausdinimo kasetę, HP spausdintuvasneprašys jos lygiuoti. "HP spausdintuvas" įsimena tos spausdinimo kasetės išlyginimo vertes, todėl iš naujo išlyginti kasečių nereikia.
- **a**. Įdėkite į įvesties dėklą "Letter" arba A4 formato balto nenaudoto popieriaus.
- **b**. Kai Spausdintuvo programinė įranga atverta, spustelėkite **Printer Actions** (spausdintuvo veiksmai), tada – **Maintenence Tasks** (priežiūros užduotys), kad pasiektumėte **Printer Toolbox** (spausdintuvo priemonių komplektas).
- **c**. Atsivers **Printer Toolbox** (spausdintuvo priemonių komplektas).
- **d**. Spustelėkite skirtuką **Align Ink Cartridges** (išlygiuoti rašalo kasetes). Produktas atspausdina išlygiavimo lapą.
- **5.** Jei kasetėse pakankamai rašalo, išspausdinkite diagnostikos puslapį.

#### **Kaip spausdinti diagnostikos puslapį**

- **a**. Idėkite į įvesties dėklą "Letter" arba A4 formato balto nenaudoto popieriaus.
- **b**. Kai Spausdintuvo programinė įranga atverta, spustelėkite **Printer Actions** (spausdintuvo veiksmai), tada – **Maintenence Tasks** (priežiūros užduotys), kad pasiektumėte **Printer Toolbox** (spausdintuvo priemonių komplektas).
- **c**. Spustelėkite **Print Diagnostic Information** (spausdinti diagnostikos informaciją), kad būtų išspausdintas diagnostikos puslapis. Diagnostikos puslapyje apžiūrėkite

<span id="page-33-0"></span>mėlynos, purpurinės, geltonos ir juodos spalvos sritis. Jei spalvotose ir juodos spalvos srityse matote ruožų arba vietomis trūksta rašalo, automatiniu būdu išvalykite kasetes

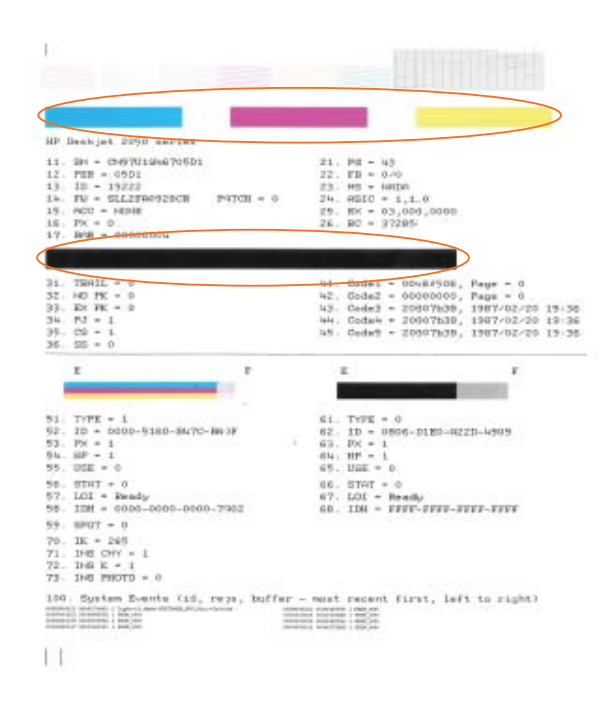

**6.** Išvalykite kasetes automatiniu būdu, jei diagnostikos puslapyje matote ruožų arba spalvotose ir juodos spalvos srityse vietomis trūksta rašalo.

#### **Kaip valyti kasetes automatiškai**

- **a**. Įdėkite į įvesties dėklą "Letter" arba A4 formato balto nenaudoto popieriaus.
- **b**. Kai Spausdintuvo programinė įranga atverta, spustelėkite **Printer Actions** (spausdintuvo veiksmai), tada – **Maintenence Tasks** (priežiūros užduotys), kad pasiektumėte **Printer Toolbox** (spausdintuvo priemonių komplektas).
- **c**. Spustelėkite **Clean Ink Cartridges** (valyti rašalo kasetes). Vykdykite ekrane pateikiamus nurodymus.

Jei anksčiau pateikti sprendimai nepadeda išspręsti problemos, spustelėkite č[ia ir raskite](http://h20180.www2.hp.com/apps/Nav?h_pagetype=s-924&h_client=s-h-e004-01&h_keyword=lp70004-win-2000-j210&h_lang=ennull) išsamesnės trikčių [šalinimo informacijos internete](http://h20180.www2.hp.com/apps/Nav?h_pagetype=s-924&h_client=s-h-e004-01&h_keyword=lp70004-win-2000-j210&h_lang=ennull).

# **Įstrigusio popieriaus ištraukimas**

Ištraukite įstrigusį popierių.

#### **Kaip pašalinti popieriaus strigtį**

- **1.** Paspauskite mygtuką **Atšaukti**, kad būtų bandoma pašalinti įstrigusį popierių automatiškai. Jei tai nepadeda, popierių reikės ištraukti rankiniu būdu.
- **2.** Raskite popieriaus strigties vietą

#### **Įvesties dėklas**

Jei popierius įstrigo netoli galinio įvesties dėklo, atsargiai ištraukite popierių iš įvesties dėklo.

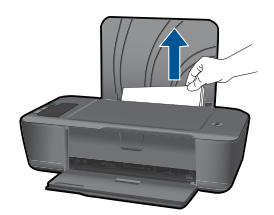

#### **Išvesties dėklas**

• Jei popierius įstrigo netoli priekinio išvesties dėklo, atsargiai ištraukite popierių iš išvesties dėklo.

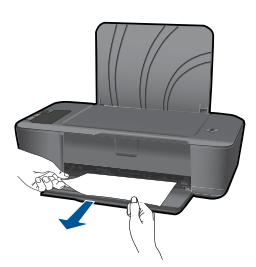

• Kad galėtumėte pasiekti įstrigusį popierių, jums gali prireikti atidaryti kasečių dangtį ir pastumti spausdinimo kasečių dėtuvę į dešinę pusę.

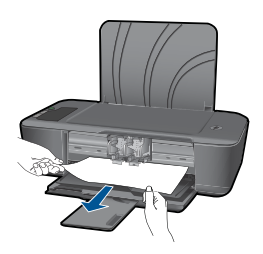

### **Spausdintuvo vidus**

• Jei popierius įstrigo spausdintuvo viduje, atidarykite spausdintuvo apatinėje dalyje esantį išvalymo dangtį. Paspauskite abiejose išvalymo dangčio pusėse esančius fiksatorius.

<span id="page-35-0"></span>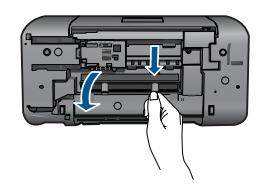

• Pašalinkite įstrigusį popierių.

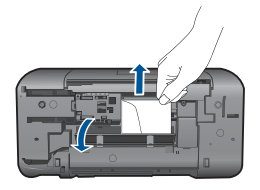

• Uždarykite išvalymo dangtį. Atsargiai stumkite dangtį link spausdintuvo, kol užsifiksuos abu fiksatoriai.

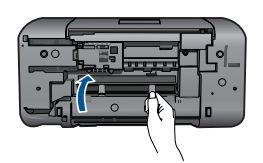

**3.** Paspauskite valdymo skydelio mygtuką **Tęsti**, kad tęstumėte esamą užduotį.

Jei anksčiau pateikti sprendimai nepadeda išspręsti problemos, spustelėkite č[ia ir raskite](http://h20180.www2.hp.com/apps/Nav?h_pagetype=s-924&h_client=s-h-e004-01&h_keyword=lp70005-all-2000-j210&h_lang=ennull) išsamesnės trikčių [šalinimo informacijos internete](http://h20180.www2.hp.com/apps/Nav?h_pagetype=s-924&h_client=s-h-e004-01&h_keyword=lp70005-all-2000-j210&h_lang=ennull).

## **Kaip išvengti popieriaus strigčių**

- Neperpildykite įvesties dėklo.
- Dažnai išimkite išspausdintus lapus iš išvesties dėklo.
- Pasirūpinkite, kad į įvesties dėklą įdėtas popierius gulėtų lygiai ir kad jo kraštai nebūtų užlenkti arba įplėšti.
- Nedėkite į įvesties dėklą skirtingų rūšių ir dydžių popieriaus; visa lapų šūsnis įvesties dėkle turi būti to paties dydžio ir rūšies.
- Pakoreguokite popieriaus pločio kreiptuvą įvesties dėkle, kad jis gerai priglustų prie visų lapų. Pasirūpinkite, kad popieriaus pločio kreiptuvas neužlenktų popieriaus įvesties dėkle.
- Negrūskite popieriaus įvesties dėkle per toli.

Jei anksčiau pateikti sprendimai nepadeda išspręsti problemos, spustelėkite č[ia ir raskite](http://h20180.www2.hp.com/apps/Nav?h_pagetype=s-924&h_client=s-h-e004-01&h_keyword=lp70005-all-2000-j210&h_lang=ennull) išsamesnės trikčių [šalinimo informacijos internete](http://h20180.www2.hp.com/apps/Nav?h_pagetype=s-924&h_client=s-h-e004-01&h_keyword=lp70005-all-2000-j210&h_lang=ennull).

# **Negalima spausdinti**

Įsitikinkite, kad spausdintuvas įjungtas ir į dėklą įdėta popieriaus. Jei vis tiek nepavyksta spausdinti, pabandykite atlikti toliau pateiktus veiksmus nurodyta tvarka.

- **1.** Patikrinkite, ar nėra klaidų pranešimų, ir ištaisykite klaidas.
- **2.** Atjunkite ir vėl prijunkite USB kabelį.
- **3.** Patikrinkite, ar produktas nėra pristabdytas arba nepasiekiamas.

#### **Kaip patikrinti, ar produktas nėra pristabdytas arba nepasiekiamas**

**Pastaba** Šią problemą gali automatiškai išspręsti HP spausdintuvo diagnostikos priemonė.

 Išsamesnė[s informacijos rasite internete spustel](http://h20180.www2.hp.com/apps/Nav?h_pagetype=s-924&h_client=s-h-e004-01&h_keyword=lp70011-win-2000-j210&h_lang=ennull)ėję čia. Arba atlikite toliau nurodytus veiksmus.

- **a**. Priklausomai nuo operacinės sistemos, atlikite vieną iš šių veiksmų:
	- **"Windows 7"** "Windows" meniu **Start** (pradėti) spustelėkite **Devices and Printers** (įrenginiai ir spausdintuvai). Spustelėkite dešiniu klavišu savo produkto piktogramą ir pasirinkite **See what's printing** (pažiūrėti, kas spausdinama), kad atidarytumėte spausdinimo eilę.
	- **Windows Vista**: "Windows" meniu **Start** (pradėti) spustelėkite **Control Panel** (valdymo skydas) ir **Printers** (spausdintuvai). Dukart spustelėkite jūsų produkto piktogramą, kad atidarytumėte spausdinimo darbų eilę.
	- **Windows XP**: "Windows" meniu **Start** (pradėti) spustelėkite **Control Panel** (valdymo skydas) ir **Printers and Faxes** (spausdintuvai ir faksai). Dukart spustelėkite jūsų produkto piktogramą, kad atidarytumėte spausdinimo darbų eilę.
- **b**. Įsitikinkite, kad meniu **Printer** (spausdintuvas) nėra jokių žymės ženklų greta **Pause Printing** (stabdyti spausdinimą) ar **Use Printer Offline** (naudoti spausdintuvą atsijungus).
- **c**. Jei atlikote kokius nors pakeitimus, bandykite spausdinti dar kartą.
- **4.** Patikrinkite, ar produktas yra nustatytas kaip numatytasis spausdintuvas.

#### **Kaip patikrinti, ar produktas yra nustatytas kaip numatytasis spausdintuvas**

**Pastaba** Šią problemą gali automatiškai išspręsti HP spausdintuvo diagnostikos priemonė.

Išsamesnė[s informacijos rasite internete spustel](http://h20180.www2.hp.com/apps/Nav?h_pagetype=s-924&h_client=s-h-e004-01&h_keyword=lp70011-win-2000-j210&h_lang=ennull)ėję čia. Arba atlikite toliau nurodytus veiksmus.

- **a**. Priklausomai nuo operacinės sistemos, atlikite vieną iš šių veiksmų:
	- **"Windows 7"** "Windows" meniu **Start** (pradėti) spustelėkite **Devices and Printers** (įrenginiai ir spausdintuvai).
	- **Windows Vista**: "Windows" meniu **Start** (pradėti) spustelėkite **Control Panel** (valdymo skydas) ir **Printers** (spausdintuvai).
	- **Windows XP**: "Windows" meniu **Start** (pradėti) spustelėkite **Control Panel** (valdymo skydas) ir **Printers and Faxes** (spausdintuvai ir faksai).
- **b**. Patikrinkite, ar numatytuoju spausdintuvu nustatytas reikiamas produktas. Numatytasis spausdintuvas turi žymės ženklą šalia esančiame juodame arba žaliame apskritime.
- **c**. Jei numatytuoju spausdintuvu nustatytas ne reikiamas produktas, dešiniuoju mygtuku spustelėkite norimą produktą ir pasirinkite **Set as Default Printer** (nustatyti kaip numatytąjį spausdintuvą).
- **d**. Bandykite naudoti produktą dar kartą.
- **5.** Paleiskite iš naujo spausdinimo kaupos programą.

#### **Kaip paleisti spausdinimo kaupos programą iš naujo**

**Pastaba** Šią problemą gali automatiškai išspręsti HP spausdintuvo diagnostikos priemonė.

 Išsamesnė[s informacijos rasite internete spustel](http://h20180.www2.hp.com/apps/Nav?h_pagetype=s-924&h_client=s-h-e004-01&h_keyword=lp70011-win-2000-j210&h_lang=ennull)ėję čia. Arba atlikite toliau nurodytus veiksmus.

**a**. Priklausomai nuo operacinės sistemos, atlikite vieną iš šių veiksmų:

#### **"Windows 7"**

- "Windows" meniu **Start** (pradėti) spustelėkite **Control Panel** (valdymo skydas), **System and Security** (sistema ir sauga) ir **Administrative Tools** (administravimo įrankiai).
- Dukart spustelėkite **Services** (paslaugos).
- Dešiniuoju mygtuku spustelėkite **Print Spooler** (spausdinimo kaupos programa), tada spustelėkite **Properties** (ypatybės).
- Skirtuke **General** (bendra) įsitikinkite, kad šalia **Startup type** (paleisties tipas) pasirinkta nuostata **Automatic** (automatinis).
- Jei paslauga nepaleista, srityje **Service status** (paslaugos būsena) spustelėkite **Start** (pradėti) ir **OK** (gerai).

#### **"Windows Vista"**

- "Windows" meniu **Start** (pradėti) spustelėkite **Control Panel** (valdymo skydas), **System and Maintenance** (sistema ir priežiūra) ir **Administrative Tools** (administravimo įrankiai).
- Dukart spustelėkite **Services** (paslaugos).
- Dešiniuoju mygtuku spustelėkite **Print Spooler service** (spausdinimo kaupos paslauga), tada spustelėkite **Properties** (ypatybės).
- Skirtuke **General** (bendra) įsitikinkite, kad šalia **Startup type** (paleisties tipas) pasirinkta nuostata **Automatic** (automatinis).
- Jei paslauga nepaleista, srityje **Service status** (paslaugos būsena) spustelėkite **Start** (pradėti) ir **OK** (gerai).

#### **"Windows XP"**

- "Windows" meniu **Start** (pradėti) dešiniuoju mygtuku spustelėkite **My Computer** (mano kompiuteris).
- Spustelėkite **Manage** (valdyti) ir **Services and Applications** (paslaugos ir programos).
- Dukart spustelėkite **Services** (paslaugos), tada pasirinkite **Print Spooler** (spausdinimo kaupos programa).
- Dešiniuoju mygtuku spustelėkite **Print Spooler** (spausdinimo kaupos programa), tada spustelėkite **Restart** (paleisti iš naujo), kad paslauga būtų paleista iš naujo.
- **b**. Patikrinkite, ar numatytuoju spausdintuvu nustatytas reikiamas produktas. Numatytasis spausdintuvas turi žymės ženklą šalia esančiame juodame arba žaliame apskritime.
- **c**. Jei numatytuoju spausdintuvu nustatytas ne reikiamas produktas, dešiniuoju mygtuku spustelėkite norimą produktą ir pasirinkite **Set as Default Printer** (nustatyti kaip numatytąjį spausdintuvą).
- **d**. Bandykite naudoti produktą dar kartą.
- **6.** Pakartotinai paleiskite kompiuterį.
- **7.** Panaikinkite spausdinimo užduočių eilę

### **Kaip išvalyti spausdinimo užduočių eilę**

**Pastaba** Šią problemą gali automatiškai išspręsti HP spausdintuvo diagnostikos priemonė.

 Išsamesnė[s informacijos rasite internete spustel](http://h20180.www2.hp.com/apps/Nav?h_pagetype=s-924&h_client=s-h-e004-01&h_keyword=lp70011-win-2000-j210&h_lang=ennull)ėję čia. Arba atlikite toliau nurodytus veiksmus.

- **a**. Priklausomai nuo operacinės sistemos, atlikite vieną iš šių veiksmų:
	- **"Windows 7"** "Windows" meniu **Start** (pradėti) spustelėkite **Devices and Printers** (įrenginiai ir spausdintuvai). Spustelėkite dešiniu klavišu savo produkto piktogramą ir pasirinkite **See what's printing** (pažiūrėti, kas spausdinama), kad atidarytumėte spausdinimo eilę.
	- **Windows Vista**: "Windows" meniu **Start** (pradėti) spustelėkite **Control Panel** (valdymo skydas) ir **Printers** (spausdintuvai). Dukart spustelėkite jūsų produkto piktogramą, kad atidarytumėte spausdinimo darbų eilę.
	- **Windows XP**: "Windows" meniu **Start** (pradėti) spustelėkite **Control Panel** (valdymo skydas) ir **Printers and Faxes** (spausdintuvai ir faksai). Dukart spustelėkite jūsų produkto piktogramą, kad atidarytumėte spausdinimo darbų eilę.
- **b**. Meniu **Printer** (Spausdintuvas) spustelėkite **Cancel all documents** (Atšaukti visus dokumentus) arba **Purge Print Document** (Išvalyti spausdinamus dokumentus) ir spustelėkite **Yes** (Taip), kad patvirtintumėte.
- **c**. Jei eilėje dar yra dokumentų, paleiskite kompiuterį iš naujo ir bandykite spausdinti dar kartą.
- **d**. Patikrinkite, ar spausdinimo eilė tuščia, ir bandykite spausdinti dar kartą. Jeigu spausdinimo eilė netuščia arba tuščia, tačiau darbai nėra spausdinami, bandykite tai spręsti kitaip.

Jei anksčiau pateikti sprendimai nepadeda išspręsti problemos, spustelėkite č[ia ir raskite](http://h20180.www2.hp.com/apps/Nav?h_pagetype=s-924&h_client=s-h-e004-01&h_keyword=lp70011-win-2000-j210&h_lang=ennull) išsamesnės trikčių [šalinimo informacijos internete](http://h20180.www2.hp.com/apps/Nav?h_pagetype=s-924&h_client=s-h-e004-01&h_keyword=lp70011-win-2000-j210&h_lang=ennull).

# <span id="page-39-0"></span>**Ištuštinkite spausdinimo kasečių dėtuvę**

Pašalinkite visus objektus, pvz., popierių, uždengiantį spausdinimo kasečių dėtuvę.

**Pastaba** Įstrigusiam popieriui šalinti nenaudokite jokių įrankių ar kitų įrenginių. Iš produkto vidaus šalindami įstrigusį popierių, visada būkite labai atsargūs.

Išsamesnė[s informacijos rasite internete spustel](http://h20180.www2.hp.com/apps/Nav?h_pagetype=s-924&h_client=s-h-e004-01&h_keyword=lp70011-win-2000-j210&h_lang=ennull)ėję čia.

# **Sugedusios kasetės aptikimas**

Jei rašalo lašo piktograma įjungta ir abi trispalvė ir juoda rašalo matuoklio piktogramos mirksi, viena arba abi kasetės gali būti pažeistos. Visų pirma įsitikinkite, kad nuo abiejų kasečių nuimta rožinė juostelė ir jos abi įdėtos teisingai. Jei rašalo lašo piktograma įjungta ir abi trispalvė ir juoda rašalo matuoklio piktogramos vis dar mirksi, viena arba abi kasetės gali būti pažeistos. Kad sužinotumėte, ar viena kasetė sugedusi, atlikite nurodytus veiksmus.

- **1.** Išimkite juodo rašalo kasetę.
- **2.** Uždarykite kasečių dangtį.
- **3.** Jei abi rašalo matuoklių piktogramos toliau mirksi ir rašalo lašo piktograma vis dar įjungta, trispalvė kasetė yra pažeista ir ją reikia pakeisti. Jei trispalvio rašalo matuoklio piktograma rodo dabartinį rašalo lygį, bet nemirksi, o rašalo lašo piktograma vis dar įjungta, reikškia pažeista juodo rašalo kasetė ir ją reikia pakeisti.

# **Dėklų paruošimas**

#### **Atidarykite išvesties dėklą**

▲ Prieš pradedant spausdinti, išvesties dėklas turi būti atidarytas.

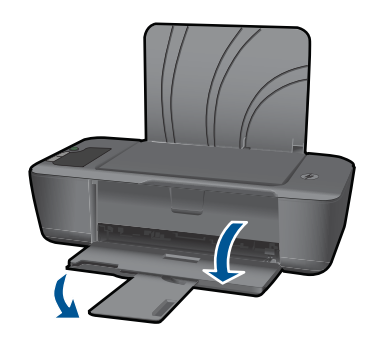

### **Uždarykite kasečių dangtį**

▲ Prieš pradedant spausdinti, kasečių dangtis turi būti uždarytas.

<span id="page-40-0"></span>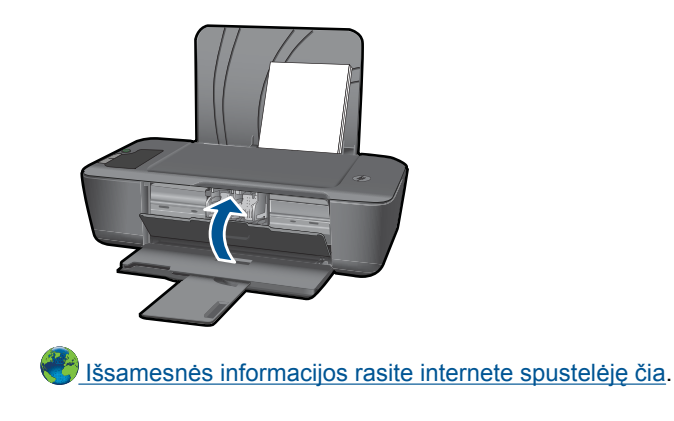

# **HP pagalba**

- Užregistruokite produkta
- Techninės pagalbos procesas
- HP techninė pagalba telefonu
- [Papildomos garantijos galimyb](#page-42-0)ės

## **Užregistruokite produktą**

Registravimas užtruks tik kelias minutes ir jūs galėsite naudotis greitesniu aptarnavimu, efektyvesniu palaikymu bei gauti produkto palaikymo įspėjimus. Jei savo spausdintuvo neužregistravote diegdami programinę įrangą, galite jį užregistruoti dabar apsilankę adresu [http://www.register.hp.com.](http://www.register.hp.com)

## **Techninės pagalbos procesas**

### **Jei iškilo problema, atlikite toliau nurodytus veiksmus.**

- **1.** Patikrinkite dokumentaciją, kurią gavote su produktu.
- **2.** Apsilankykite HP palaikymo tinklapyje internete [www.hp.com/support](http://h20180.www2.hp.com/apps/Nav?h_pagetype=s-001&h_page=hpcom&h_client=s-h-e010-1&h_product=4066039&h_lang=en&h_cc=usnull). HP palaikymo interneto tinklapis yra prieinamas visiems HP klientams. Tai yra greičiausias būdas gauti naujausią informaciją apie produktus bei profesionalią pagalbą ir apima šias funkcijas:
	- Galimybė greitai susisiekti su kvalifikuotais palaikymo tinkle specialistais
	- Produkto programinės įrangos ir tvarkyklės atnaujinimo versijos
	- Vertinga informacija apie produktą ir dažniausiai pasitaikančių trikčių diagnostiką ir šalinimą
	- Išplėstinio palaikymo produktų atnaujinimai, palaikymo įspėjimai ir HP naujienos, kurias galite gauti užregistravę savo produktą
- **3.** Paskambinkite HP techninės pagalbos tarnybai. Paramos galimybės ir prieinamumas priklauso nuo konkretaus produkto, šalies / regiono ir kalbos.

## **HP techninė pagalba telefonu**

Pagalbos telefonu galimybės ir prieinamumas priklauso nuo gaminio, šalies / regiono ir kalbos.

<span id="page-41-0"></span>Šiame skyriuje pateikiamos tokios temos:

- Techninės pagalbos telefonu laikotarpis
- Kaip skambinti
- Techninės pagalbos telefono numeriai
- Pasibaigus techninės pagalbos telefonu laikotarpiui

#### **Techninės pagalbos telefonu laikotarpis**

Vienerių metų techninės pagalbos telefonu laikotarpis taikomas Šiaurės Amerikai, Azijos ir Lotynų Amerikos šalims (įskaitant Meksiką). Norėdami nustatyti techninės pagalbos laikotarpį Europai, Viduriniams Rytams ir Afrikai, eikite į [www.hp.com/support.](http://h20180.www2.hp.com/apps/Nav?h_pagetype=s-001&h_page=hpcom&h_client=s-h-e010-1&h_product=4066039&h_lang=en&h_cc=usnull) Taikomi įprasti telefonines paslaugas teikiančios įmonės mokesčiai.

#### **Kaip skambinti**

HP pagalbos tarnybai skambinkite tik būdami šalia kompiuterio ir gaminio. Būkite pasiruošę suteikti šią informaciją:

- Produkto pavadinimas (HP Deskjet 2000 J210 series)
- Modelio numeris (esantis kasečių dangčio vidinėje dalyje)

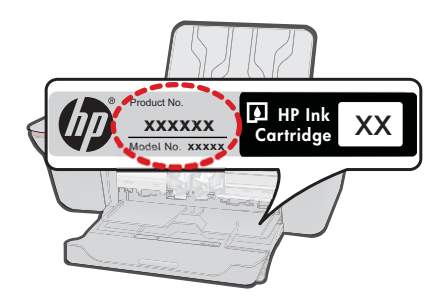

- Serijos numerį (esantį gale arba apačioje pritvirtintoje gaminio etiketėje)
- Pranešimą, pasirodantį iškilus problemai
- Atsakymus į šiuos klausimus:
	- Ar taip buvo nutikę anksčiau?
	- Ar galite tai atkurti?
	- Ar tuo metu, kai įvyko triktis, jūs prie kompiuterio neprijungėte naujos techninės įrangos ar neįdiegėte naujos programinės įrangos?
	- Ar dar ko nors neįvyko prieš įvykstant trikčiai (pvz., žaibavo, gaminys buvo patrauktas ar pan.)?

### **Techninės pagalbos telefono numeriai**

Naujausią HP techninės pagalbos telefonu numerių sąrašą ir skambučių kainas rasite [www.hp.com/support](http://h20180.www2.hp.com/apps/Nav?h_pagetype=s-001&h_page=hpcom&h_client=s-h-e010-1&h_product=4066039&h_lang=en&h_cc=usnull).

#### **Pasibaigus techninės pagalbos telefonu laikotarpiui**

Pasibaigus techninės pagalbos telefonu laikotarpiui, HP teikia techninę pagalbą už papildomą mokestį. Pagalbą taip pat galima gauti per HP internetinio aptarnavimo

tinklalapį: [www.hp.com/support](http://h20180.www2.hp.com/apps/Nav?h_pagetype=s-001&h_page=hpcom&h_client=s-h-e010-1&h_product=4066039&h_lang=en&h_cc=usnull). Norėdami sužinoti daugiau apie palaikymo pasirinktis, kreipkitės į HP platintoją arba skambinkite jūsų šalies ar regiono palaikymo telefonu.

## <span id="page-42-0"></span>**Papildomos garantijos galimybės**

Už papildomą mokestį HP spausdintuvas gali būti prižiūrimas ir pagal išplėstinį priežiūros planą. Aplankykite [www.hp.com/support,](http://h20180.www2.hp.com/apps/Nav?h_pagetype=s-001&h_page=hpcom&h_client=s-h-e010-1&h_product=4066039&h_lang=en&h_cc=usnull) pasirinkite savo šalį / regioną ir naršykite paslaugų ir garantijos sritį, kurioje rasite informaciją apie papildomus aptarnavimo planus. Skyrius 6 skyrius

# <span id="page-44-0"></span>**7 Techninė informacija**

Šiame skyriuje pateikiami HP spausdintuvas taikomi techniniai duomenys ir tarptautinė informacija apie galiojančias nuostatas.

Informacijos apie spausdinimo kasetes žr. atspausdintoje dokumentacijoje, kurią gavote kartu su HP spausdintuvas.

Šiame skyriuje pateikiamos tokios temos:

- Pastaba
- **Specifikacijos**
- [Produkto aplinkos prieži](#page-46-0)ūros programa
- [Reglamentin](#page-49-0)ės normos

## **Pastaba**

#### **Bendrovės "Hewlett-Packard" pareiškimai**

Šiame dokumente pateikiama informacija gali būti keičiama be išankstinio įspėjimo.

Visos teisės saugomos. Šios medžiagos dauginimas, adaptavimas ar vertimas be išankstinio rašytinio "Hewlett-Packard" sutikimo yra draudžiamas, išskyrus atvejus, numatytus autorių teisių įstatyme. Vienintelė HP gaminių ir paslaugų garantija išdėstyta su tais gaminiais ir paslaugomis pateiktuose<br>garantiniuose dokumentuose. Jokia čia pateikta informacija negali būti ar redagavimo klaidas ir praleistą informaciją.

© "Hewlett-Packard Development Company, L.P.", 2009

"Microsoft", "Windows", "Windows XP" ir "Windows Vista" yra JAV teritorijoje registruoti "Microsoft Corporation" prekių ženklai.

"Windows 7" yra "Microsoft Corporation" JAV teritorijoje ir (arba) kitose šalyse registruotas prekės ženklas arba prekės ženklas.

"Intel" ir "Pentium" yra "Intel Corporation" ir jos pavaldžiųjų bendrovių JAV ir kitose šalyse registruoti prekių ženklai arba prekių ženklai.

## **Specifikacijos**

Šiame skyriuje pateikiamos HP spausdintuvas techninės specifikacijos. Visas produkto specifikacijas rasite produkto duomenų lape [www.hp.com/support.](http://h20180.www2.hp.com/apps/Nav?h_pagetype=s-001&h_page=hpcom&h_client=s-h-e010-1&h_product=4066039&h_lang=en&h_cc=usnull)

#### **Reikalavimai sistemai**

Programinės įrangos ir sistemos reikalavimus rasite "Readme" faile.

Daugiau informacijos apie būsimus operacinių sistemų išleidimus ir palaikymą rasite apsilankę HP pagalbos interneto svetainėje [www.hp.com/support](http://h20180.www2.hp.com/apps/Nav?h_pagetype=s-001&h_page=hpcom&h_client=s-h-e010-1&h_product=4066039&h_lang=en&h_cc=usnull).

#### **Aplinkos techniniai duomenys**

- Rekomenduojamas darbinės temperatūros diapazonas: nuo 15 º C iki 32 º C (nuo 59 ºF iki 90 ºF)
- Leistinos darbo aplinkos temperatūros diapazonas: nuo 5 ºC iki 40 ºC (nuo 41 ºF iki 104 ºF)
- Drėgnumas: nuo 15 % iki 80 % sant. drėgn. be kondensacijos; 28 ºC maksimalus rasos taškas
- Leistinos neveikimo (laikymo) temperatūros diapazonas: nuo –40 ºC iki 60 ºC (nuo –40 ºF iki 140 ºF)
- Esant stipriam elektromagnetiniam laukui, HP spausdintuvas išvesties rezultatuose galimi nedideli iškraipymai
- HP rekomenduoja naudoti 3 m arba trumpesnį USB kabelį, kad dėl stipraus elektromagnetinio lauko indukuojami trukdžiai būtų kuo mažesni.

#### **Įvesties dėklo talpa**

Paprasto popieriaus lapai iki 80 g/m<sup>2</sup> (20 svarų): Iki 50 Vokai: Iki 5 Rodyklės kortelės: Iki 20 Fotopopieriaus lapai: Iki 20

#### <span id="page-45-0"></span>Skyrius 7 skyrius

#### **Išvesties dėklo talpa**

Paprasto popieriaus lapai iki 80 g/m<sup>2</sup> (20 svarų): Iki 30 Vokai: Iki 5 Rodyklės kortelės: Iki 10 Fotopopieriaus lapai: Iki 10

#### **Popieriaus dydis**

Visų tinkamo dydžio lapų sąrašo ieškokite spausdintuvo programinėje įrangoje.

#### **Popieriaus svoris**

Paprastas popierius: 64–90 g/m² (16–24 svarai) Vokai: 75–90 g/m² (20–24 svarai) Kortelės: iki 200 g/m² (ne daugiau kaip 110 svarų) Fotopopierius: iki 280 g/m² (75 svarai)

#### **Spausdinimo techniniai duomenys**

- Spausdinimo greitis kinta priklausomai nuo dokumento sudėtingumo
- Būdas: šiluminis rašalinis spausdinimas "pagal poreikį"
- Kalba: PCL3 GVS

#### **Spausdinimo skyra**

#### **Juodraštinis režimas**

- Spalvota įvestis / juodos spalvos atvaizdavimas: 300x300 taškų colyje
- lšvestis (juodai / spalvotai): Automatinis

#### **Normalus režimas**

- Spalvota įvestis / juodos spalvos atvaizdavimas: 600x300 taškų colyje
- Išvestis (juodai / spalvotai): Automatinis

#### **Paprastas popierius – geriausias režimas**

- Spalvota įvestis / juodos spalvos atvaizdavimas: 600x600 taškų colyje
- Išvestis: 600x1200 taškų colyje (juodai), automatinis (spalvotai)

#### **Nuotrauka – geriausias režimas**

- Spalvota įvestis / juodos spalvos atvaizdavimas: 600x600 taškų colyje
- Išvestis (juodai / spalvotai): Automatinis

#### **Didžiausio taškų colyje skaičiaus (DPI) režimas**

- Spalvota įvestis / juodos spalvos atvaizdavimas: 1200x1200 taškų colyje
- Išvestis: Automatinis (juodai), 4800x1200 optimizuotas taškų colyje skaičius (spalvotai)

#### **Maitinimo šaltinio specifikacijos**

#### **0957-2286**

- Įvesties įtampa: 100–240 V kintamoji srovė (+/- 10%)
- Įvesties dažnis: 50/60 Hz (+/- 3 Hz)

#### **0957-2290**

- Įvesties įtampa: 200–240 V kintamoji srovė (+/- 10 %)
- Įvesties dažnis: 50/60 Hz (+/- 3 Hz)
- **Pastaba** Naudokite tik HP pateikiamą maitinimo adapterį.

#### <span id="page-46-0"></span>**Kasečių išeiga**

Aplankykite [www.hp.com/go/learnaboutsupplies,](http://www.hp.com/go/learnaboutsupplies) kur rasite daugiau informacijos apie apskaičiuotą kasečių išeigą.

#### **Garsinė informacija**

Jei turite prieigą prie interneto, galite gauti garsinio pavidalo informaciją iš HP interneto svetainės. Eikite į [www.hp.com/support.](http://www.hp.com/support)

## **Produkto aplinkos priežiūros programa**

"Hewlett-Packard" įsipareigojusi gaminti kokybiškus produktus aplinkai nekenkiančiu būdu. Projektuojant šį gaminį buvo paisoma perdirbimo galimybės. Užtikrinant gerą veikimą ir patikimumą buvo stengiamasi naudoti kuo mažiau skirtingų medžiagų. Nepanašios medžiagos buvo naudojamos taip, kad jas būtų lengva atskirti. Tvirtiklius ir kitus jungiamuosius elementus lengva rasti, pasiekti ir nuimti naudojant įprastus įrankius. Labai svarbios dalys buvo sukurtos taip, kad jas būtų lengva pasiekti, ardyti ir taisyti.

Daugiau informacijos rasite tinklalapyje "HP Commitment to the Environment" (HP įsipareigojimas saugoti aplinką):

#### [www.hp.com/hpinfo/globalcitizenship/environment/index.html](http://www.hp.com/hpinfo/globalcitizenship/environment/index.html)

Šiame skyriuje pateikiamos tokios temos:

- Aplinkosaugos patarimai
- Popieriaus naudojimas
- Plastikinės dalys
- Medžiagų saugos duomenų lapai
- [Perdirbimo programa](#page-47-0)
- HP rašalinių spausdintuvų eksploatacinių medžiagų [perdirbimo programa](#page-47-0)
- [Energijos suvartojimas](#page-47-0)
- [Disposal of waste equipment by users in private households in the European Union](#page-48-0)
- Cheminė[s medžiagos](#page-49-0)

#### **Aplinkosaugos patarimai**

HP siekia padėti klientams mažiau teršti aplinką. HP toliau pateikia aplinkosaugos patarimus, kaip įvertinti jūsų spausdinimo įpročius ir sumažinti jų galimą įtaką aplinkos teršimui. Be specifinių šio produkto ypatybių, prašome apsilankyti "HP Eco Solutions" (HP aplinkosaugos sprendimai) svetainėje, kur rasite daugiau informacijos apie HP aplinkosaugos veiklą.

[www.hp.com/hpinfo/globalcitizenship/environment/](http://www.hp.com/hpinfo/globalcitizenship/environment/)

#### **Jūsų produkto ypatybės, padedančios saugoti aplinką**

- **Energy Savings information** (Energijos taupymo informacija): Kad nustatytumėte šio produkto "ENERGY STAR®" kvalifikacinę būseną, pažiūrėkite [www.hp.com/go/energystar](http://www.hp.com/go/energystar).
- **Recycled Materials** (Perdirbtos medžiagos): Daugiau informacijos apie HP gaminių perdirbimą pateikiama internete adresu:

[www.hp.com/hpinfo/globalcitizenship/environment/recycle/](http://www.hp.com/hpinfo/globalcitizenship/environment/recycle/)

#### **Popieriaus naudojimas**

Šis gaminys pritaikytas naudoti perdirbtą popierių pagal standartus DIN 19309 ir EN 12281:2002.

#### **Plastikinės dalys**

Plastikinės dalys, sveriančios daugiau kaip 25 gramus, paženklintos pagal tarptautinius standartus – tai padidina galimybę identifikuoti plastikines dalis, kurias, baigus eksploatuoti produktą, galima atiduoti perdirbti.

#### **Medžiagų saugos duomenų lapai**

Medžiagų saugos duomenų lapus (MSDS) galima gauti iš HP svetainės:

#### <span id="page-47-0"></span>[www.hp.com/go/msds](http://www.hp.com/go/msds)

#### **Perdirbimo programa**

HP siūlo vis daugiau gaminių grąžinimo ir perdirbimo programų daugelyje šalių ar regionų ir bendradarbiauja su kai kuriais didžiausiais pasaulio elektroninės įrangos perdirbimo centrais. HP saugo išteklius perparduodama kai kuriuos populiariausius savo gaminius. Daugiau informacijos apie HP gaminių perdirbimą ieškokite:

[www.hp.com/hpinfo/globalcitizenship/environment/recycle/](http://www.hp.com/hpinfo/globalcitizenship/environment/recycle/)

#### **HP rašalinių spausdintuvų eksploatacinių medžiagų perdirbimo programa**

HP yra įsipareigojusi saugoti aplinką. HP rašalinių spausdintuvų eksploatacinių medžiagų perdirbimo programa vykdoma daugelyje šalių ir (arba) regionų ir leidžia nemokamai perdirbti panaudotas spausdinimo ir rašalo kasetes. Daugiau informacijos ieškokite interneto svetainėje: [www.hp.com/hpinfo/globalcitizenship/environment/recycle/](http://www.hp.com/hpinfo/globalcitizenship/environment/recycle/)

#### **Energijos suvartojimas**

"Hewlett-Packard" spausdinimo ir vaizdų kūrimo įranga, pažymėta "ENERGY STAR®" logotipu, atitinka JAV aplinkos apsaugos agentūros "ENERGY STAR" specifikacijas, nustatytas vaizdo kūrimo įrangai. Ant "ENERGY STAR" reikalavimus atitinkančių vaizdo kūrimo produktų yra tokia žyma:

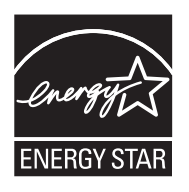

Išsamesnės informacijos apie "ENERGY STAR" reikalavimus atitinkantį vaizdo kūrimo produkto modelį rasite: [www.hp.com/go/energystar](http://www.hp.com/go/energystar)

#### <span id="page-48-0"></span>**Disposal of waste equipment by users in private households in the European Union**

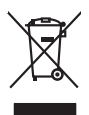

**English Français**

**Deutsch**

**Italiano**

**Español**

**Česky**

**Dansk**

**Nederlands**

**Eesti Suomi**

**Ελληνικά**

**Lietuviškai Polski**

**Português**

**Slovenčina**

**Slovenščina Svenska**

> **Български Română**

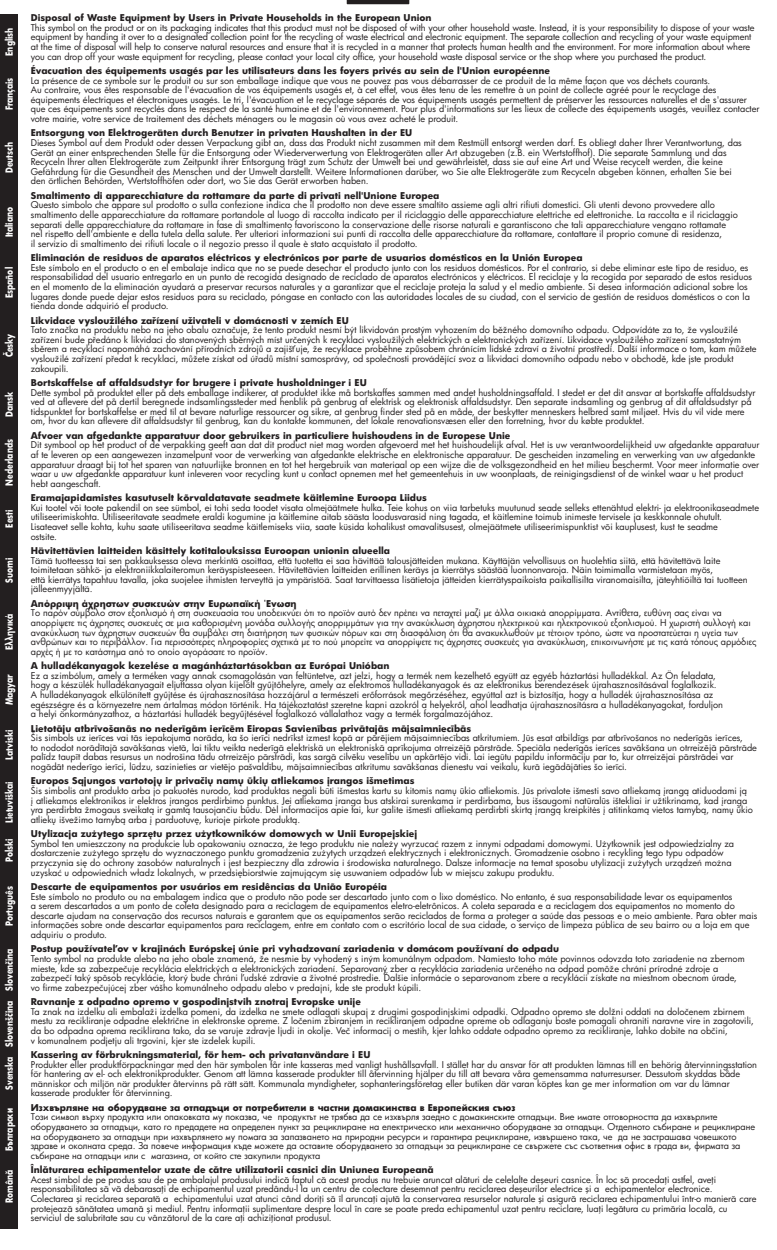

echninė informacija **Techninė informacija**

#### <span id="page-49-0"></span>**Cheminės medžiagos**

HP yra įsipareigojusi suteikti informciją apie produktuose naudojamas chemines medžiagas, kad atitiktų teisinius reikalavimus, pvz., REACH *(Europos Parlamento ir Tarybos direktyva EC nr. 1907/2006)*. Šio produkto cheminės informacijos ataskaitą rasite: [www.hp.com/go/reach](http://www.hp.com/go/reach).

## **Reglamentinės normos**

HP spausdintuvas atitinka jūsų šalyje / regione reglamentuojančių agentūrų taikomus reikalavimus produktams.

Šiame skyriuje pateikiamos tokios temos:

- Reglamentinis modelio identifikavimo numeris
- **FCC** statement
- [Notice to users in Korea](#page-50-0)
- [VCCI \(Class B\) compliance statement for users in Japan](#page-50-0)
- [Notice to users in Japan about the power cord](#page-51-0)
- [HP Deskjet 2000 J210 series declaration of conformity](#page-51-0)

#### **Reglamentinis modelio identifikavimo numeris**

Kad būtų galima užtikrinti atpažinimą pagal normatyvus, šis produktas pažymėtas normatyviniu modelio numeriu. Šio gaminio normatyvinis modelio numeris yra VCVRA-1004. Šio numerio nereikėtų painioti su prekės pavadinimu (HP Deskjet 2000 J210 series ir kt.) arba su gaminio numeriu (CH390-64001 ir kt.).

### <span id="page-50-0"></span>**FCC statement**

The United States Federal Communications Commission (in 47 CFR 15.105) has specified that the following notice be brought to the attention of users of this product.

This equipment has been tested and found to comply with the limits for a Class B digital device, pursuant to Part 15 of the FCC Rules. These limits are designed to provide reasonable protection against harmful interference in a residential installation. This equipment generates, uses and can radiate radio frequency energy and, if not installed and used in accordance with the instructions, may cause harmful interference to radio communications. However, there is no guarantee that interference will not occur in a particular installation. If this equipment does cause harmful interference to radio or television reception, which can be determined by turning the equipment off and on, the user is encouraged to try to correct the interference by one or more of the following measures:

- Reorient the receiving antenna.
- Increase the separation between the equipment and the receiver.
- Connect the equipment into an outlet on a circuit different from that to which the receiver is connected.
- Consult the dealer or an experienced radio/TV technician for help.

For further information, contact:

Manager of Corporate Product Regulations Hewlett-Packard Company 3000 Hanover Street Palo Alto, Ca 94304 (650) 857-1501

Modifications (part 15.21)

The FCC requires the user to be notified that any changes or modifications made to this device that are not expressly approved by HP may void the user's authority to operate the equipment.

This device complies with Part 15 of the FCC Rules. Operation is subject to the following two conditions: (1) this device may not cause harmful interference, and (2) this device must accept any interference received, including interference that may cause undesired operation.

#### **Notice to users in Korea**

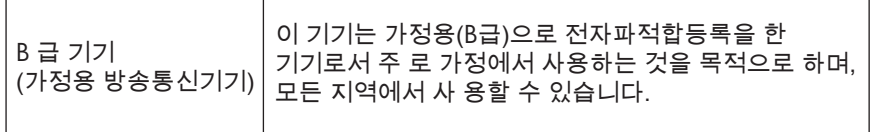

#### **VCCI (Class B) compliance statement for users in Japan**

この装置は、クラスB情報技術装置です。この装置は、家庭環境で使用することを目的として いますが、この装置がラジオやテレビジョン受信機に近接して使用されると、受信障害を引き 起こすことがあります。取扱説明書に従って正しい取り扱いをして下さい。

VCCI-B

#### <span id="page-51-0"></span>**Notice to users in Japan about the power cord**

製品には、同梱された電源コードをお使い下さい。 同梱された電源コードは、他の製品では使用出来ません。

#### **HP Deskjet 2000 J210 series declaration of conformity**

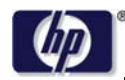

#### **DECLARATION OF CONFORMITY**

according to ISO/IEC 17050-1 and EN 17050-1

#### **DoC #: VCVRA-1004-02**

**Supplier's Address:** 

**Supplier's Name: Hewlett-Packard Company** SE 34<sup>th</sup> Street, Vancouver, WA 98683-8906, USA

**declares, that the product Regulatory Model Number: 1)** VCVRA-1004 **Product Options:** All **Power Adapter:** 0957-2286

Product Name and Model: HP Deskjet 2000 Printer J210 series 0957-2290 (China and India only)

**conforms to the following Product Specifications and Regulations:**

#### **EMC:** Class B

CISPR 22:2005 + A1:2005 + A2:2006/ EN 55022:2006 + A1:2007 CISPR 24:1997 +A1:2001 +A2:2002 / EN 55024:1998 +A1:2001 +A2:2003 IEC 61000-3-2: 2005 / EN 61000-3-2:2006 IEC 61000-3-3: 1994 + A1:2001 / EN 61000-3-3:1995 +A1:2001 + A2:2005 FCC CFR 47 Part 15 / ICES-003, issue 4

#### **Safety**:

IEC 60950-1:2005 / EN 60950-1:2006 IEC 60825-1:1993 +A1:1997 +A2:2001 / EN 60825-1:1994 +A1:2002 +A2:2001 IEC 62311: 2007 / EN 62311:2008

#### **Energy Use:**

Regulation (EC) No. 1275/2008 ENERGY STAR® Qualified Imaging Equipment Operational Mode (OM) Test Procedure Regulation (EC) No. 278/2009

This device complies with part 15 of the FCC Rules. Operation is subject to the following two conditions: (1) This device may not cause harmful interference, and (2) this device must accept any interference received, including interference that may cause undesired operation.

The product herewith complies with the requirements of the Low Voltage Directive 2006/95/EC, the EMC Directive 2004/108/EC, the EuP Directive 2005/32/EC and the European Council Recommendation 1999/519/EC on the limitation of Electromagnetic fields to the general public, and carries the  $\mathsf{CE}$  marking accordingly.

#### **Additional Information:**

1) This product is assigned a Regulatory Model Number which stays with the regulatory aspects of the design. The Regulatory Model Number is the main product identifier in the regulatory documentation and test reports, this number should not be confused with the marketing name or the product numbers.

November 20, 2009 Vancouver, WA

#### **Local contact for regulatory topics only:**

EMEA: Hewlett-Packard GmbH, HQ-TRE, Herrenberger Strasse 140, 71034 Boeblingen, Germany U.S.: Hewlett-Packard, 3000 Hanover St., Palo Alto 94304, U.S.A. 650-857-1501

www.hp.com/go/certificates

# <span id="page-52-0"></span>**Rodyklė**

### **A**

aplinka aplinkos techniniai duomenys [43](#page-44-0) Produkto aplinkos priežiūros programa [45](#page-46-0)

## **G**

garantija [41](#page-42-0)

## **P**

Pagalbos procesas [39](#page-40-0) pagalbos telefonas [39](#page-40-0) pasibaigus techninės pagalbos laikotarpiui [40](#page-41-0) perdirbti rašalo kasetės [46](#page-47-0) popierius rekomenduojamos rūšys [17](#page-18-0)

## **R**

reglamentinės normos normatyvinis modelio identifikacijos numeris [48](#page-49-0) reikalavimai sistemai [43](#page-44-0)

## **S**

spausdinti techniniai duomenys [44](#page-45-0)

## **T**

techninė informacija aplinkos techniniai duomenys [43](#page-44-0) reikalavimai sistemai [43](#page-44-0) spausdinimo techniniai duomenys [44](#page-45-0) Techninės pagalbos telefonu laikotarpis Techninės pagalbos laikotarpis [40](#page-41-0)

## **V**

vartotojų palaikymo tarnyba garantija [41](#page-42-0)